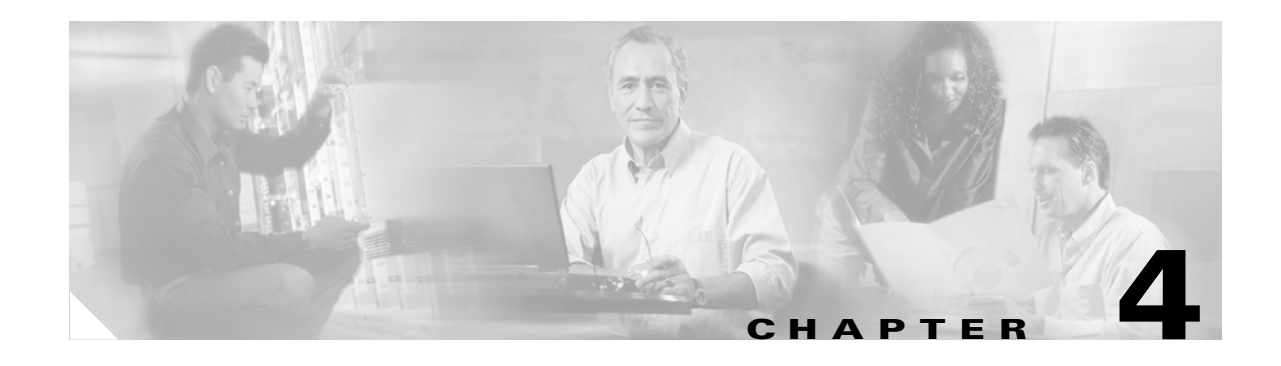

# **C Commands**

The commands in this chapter apply to the Cisco MDS 9000 Family of multilayer directors and fabric switches. All commands are shown here in alphabetical order regardless of command mode. See the "About the CLI Command Modes" section on page 1-3 to determine the appropriate mode for each command. For more information, refer to the *Cisco MDS 9000 Family Configuration Guide*.

- **•** [callhome, page 4-3](#page-2-0)
- [callhome test, page 4-7](#page-6-0)
- **•** [cd, page 4-8](#page-7-0)
- **•** [cdp, page 4-9](#page-8-0)
- [clear arp-cache, page 4-11](#page-10-0)
- **•** [clear cdp, page 4-12](#page-11-0)
- **•** [clear cores, page 4-13](#page-12-0)
- [clear counters, page 4-14](#page-13-0)
- [clear debug-logfile, page 4-15](#page-14-0)
- [clear fcanalyzer, page 4-16](#page-15-0)
- [clear fcflow stats, page 4-17](#page-16-0)
- [clear fcns statistics, page 4-18](#page-17-0)
- [clear fcs statistics, page 4-19](#page-18-0)
- [clear fspf counters, page 4-20](#page-19-0)
- **•** [clear ips arp, page 4-21](#page-20-0)
- **•** [clear license, page 4-22](#page-21-0)
- **•** [clear line, page 4-23](#page-22-0)
- [clear ntp statistics, page 4-24](#page-23-0)
- [clear port-security, page 4-25](#page-24-0)
- **•** [clear processes log, page 4-26](#page-25-0)
- [clear qos statistics, page 4-27](#page-26-0)
- [clear rscn statistics, page 4-28](#page-27-0)
- **•** [clear screen, page 4-29](#page-28-0)
- [clear ssh hosts, page 4-30](#page-29-0)
- [clear user, page 4-31](#page-30-0)

Г

- **•** [clear vrrp, page 4-32](#page-31-0)
- **•** [clear zone, page 4-33](#page-32-0)
- **•** [clock, page 4-34](#page-33-0)

H

- [configure terminal, page 4-37](#page-36-0)
- [configure terminal, page 4-37](#page-36-0)
- [copy, page 4-38](#page-37-0)

٦

#### <span id="page-2-0"></span>**callhome**

To configure the callhome function, use the **callhome** command in configuration mode. To set a command back to its factory defaults or negate the command, use the **no** form of the command.

- **callhome [customer-id** *customer-id***] [contract-id** *contract-id***] [destination-profile full-txt-destination email-addr** *email-address* **| message-size** *size***] [destination-profile short-txt-destination email-addr** *email-address* **| message-size** *size***] [destination-profile XML-destination email-addr** *email-address* **| message-size** *size***] [disable] [email-contact**  *email-address***] [enable] [phone-contact** *number***] [site-id** *site number***] [streetaddress** *street number, city, state, zip***] [switch-priority** *priority value***] [transport email from** *email-address* **|reply-to** *email-address* **| smtp-server** *ip address* **port** *port-number***]**
- **no callhome [customer-id** *customer-id***] [contract-id** *contract-id***] [destination-profile full-txt-destination email-addr** *email-address* **| message-size** *size***] [destination-profile short-txt-destination email-addr** *email-address* **| message-size** *size***] [destination-profile XML-destination email-addr** *email-address* **| message-size** *size***] [disable] [email-contact**  *email-address***] [enable] [phone-contact** *number***] [site-id** *site number***] [streetaddress** *street number, city, state, zip***] [switch-priority** *priority value***] [transport email from** *email-address* **|reply-to** *email-address* **| smtp-server** *ip address* **port** *port-number***]**

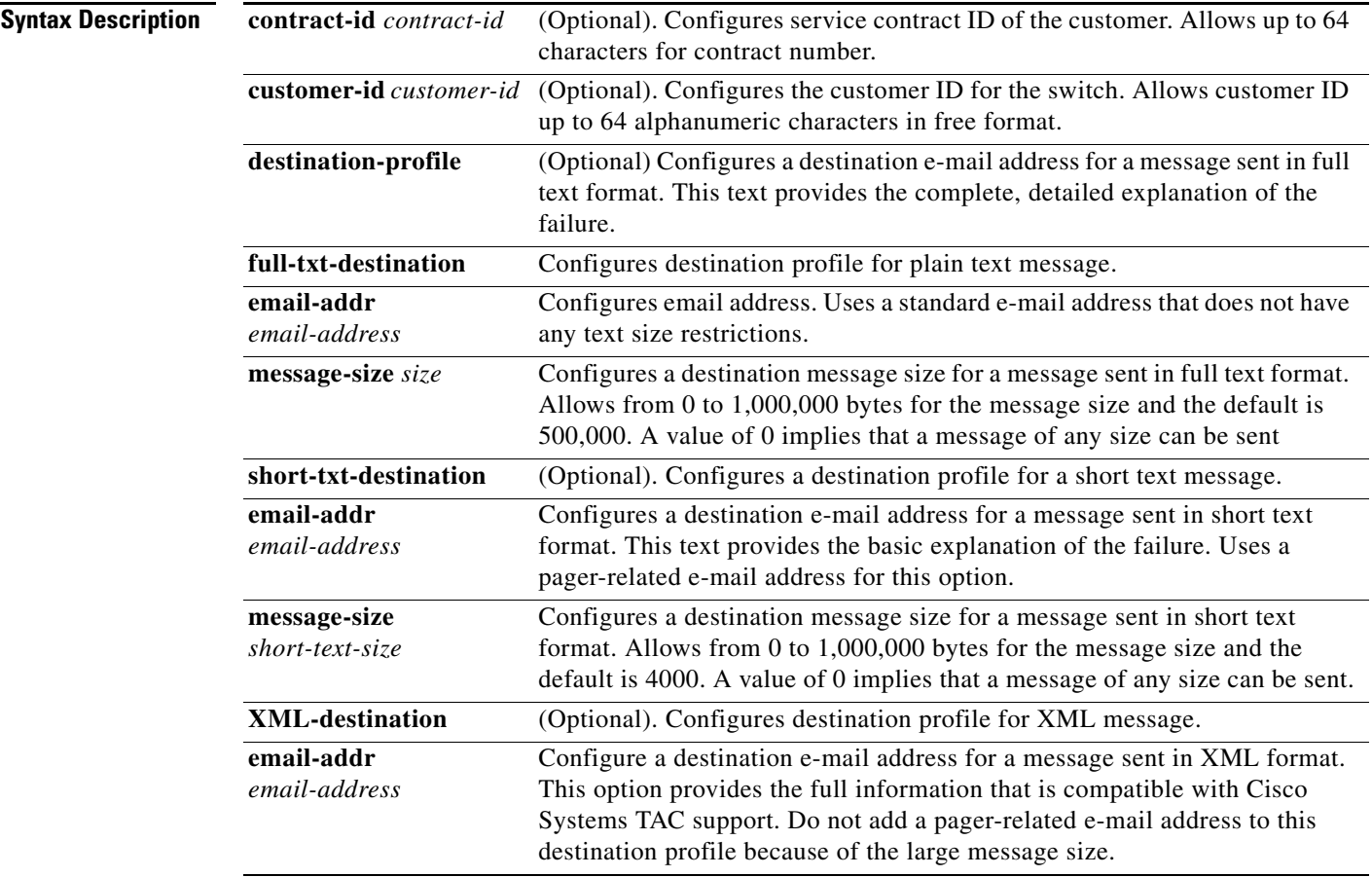

**Cisco MDS 9000 Family Command Reference**

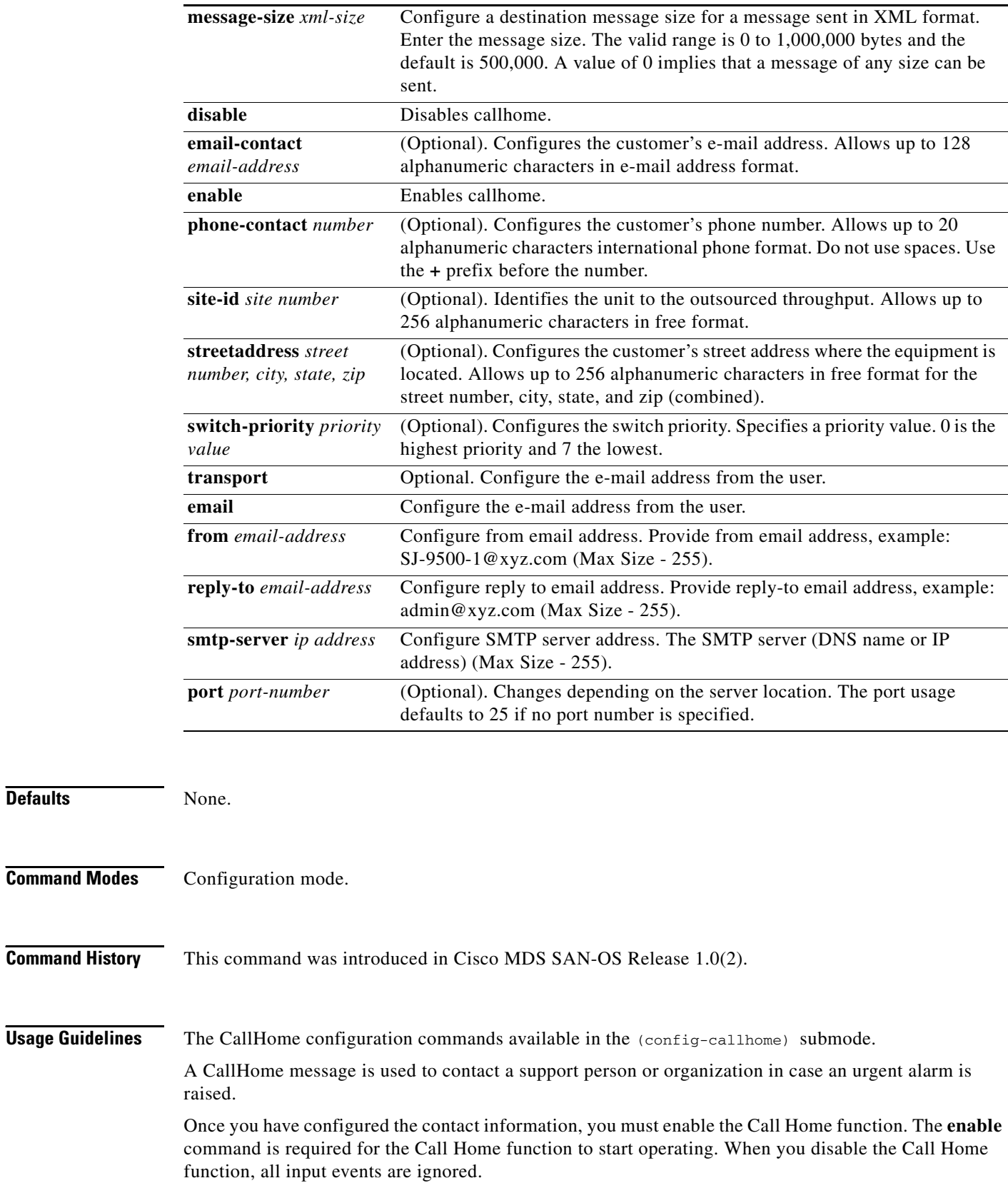

a l

**Defaults** 

**Note** Even if Call Home is disabled, basic information for each Call Home event is sent to syslog.

**Examples** The following examples assign contact informations:

```
switch# config t
switch# snmp-server contact personname@companyname.com 
switch(config)# callhome
switch(config-callhome)# email-contact username@company.com
successfully updated the information
switch(config-callhome)# phone-contact +1-800-123-4567
successfully updated the information
switch(config-callhome)# streetaddress 1234 Picaboo Street, Any city, Any state, 12345
successfully updated the information
switch(config-callhome)# switch-priority 0
successfully updated the information
switch(config-callhome)# customer-id Customer1234 
successfully updated the information
switch(config-callhome)# site-id Site1ManhattanNY
successfully updated the information
switch(config-callhome)# contract-id Company1234 
successfully updated the information
```
The following example configures full-text destination profiles:

```
switch(config-callhome)# destination-profile full-txt-destination email-addr 
person@place.com
successfully updated the information
switch(config-callhome)# destination-profile full-txt-destination message-size 1000000
successfully updated the information
```
The following example configures short-text destination profiles:

```
switch(config-callhome)# destination-profile short-txt-destination email-addr 
person@place.com
successfully updated the information
switch(config-callhome)# destination-profile short-txt-destination message-size 100000
successfully updated the information
```
The following example configures the from and reply-to e-mail addresses:

```
switch(config-callhome)# transport email from user@company1.com 
successfully updated the information
switch(config-callhome)# transport email reply-to person@place.com
successfully updated the information
```
The following example configures the SMTP server and ports:

```
switch(config-callhome)# transport email smtp-server 192.168.1.1 
successfully updated the information
switch(config-callhome)# transport email smtp-server 192.168.1.1 port 30
successfully updated the information
```
The following example enables and disables the CallHome function:

```
switch(config-callhome)# enable
callhome enabled successfully
switch(config-callhome)# disable
```
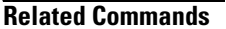

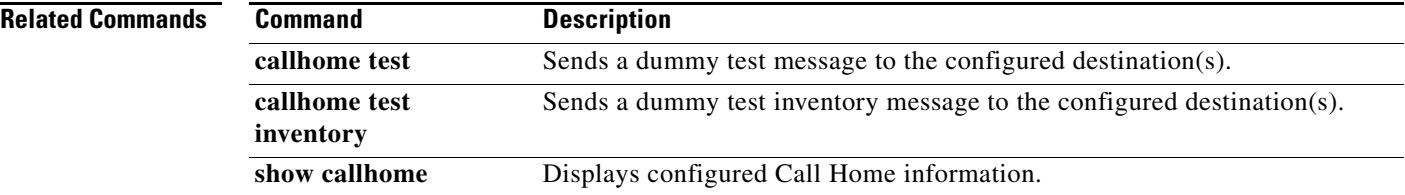

# <span id="page-6-0"></span>**callhome test**

To simulate a CallHome message generation, use the **callhome test** command.

**callhome test [inventory]** 

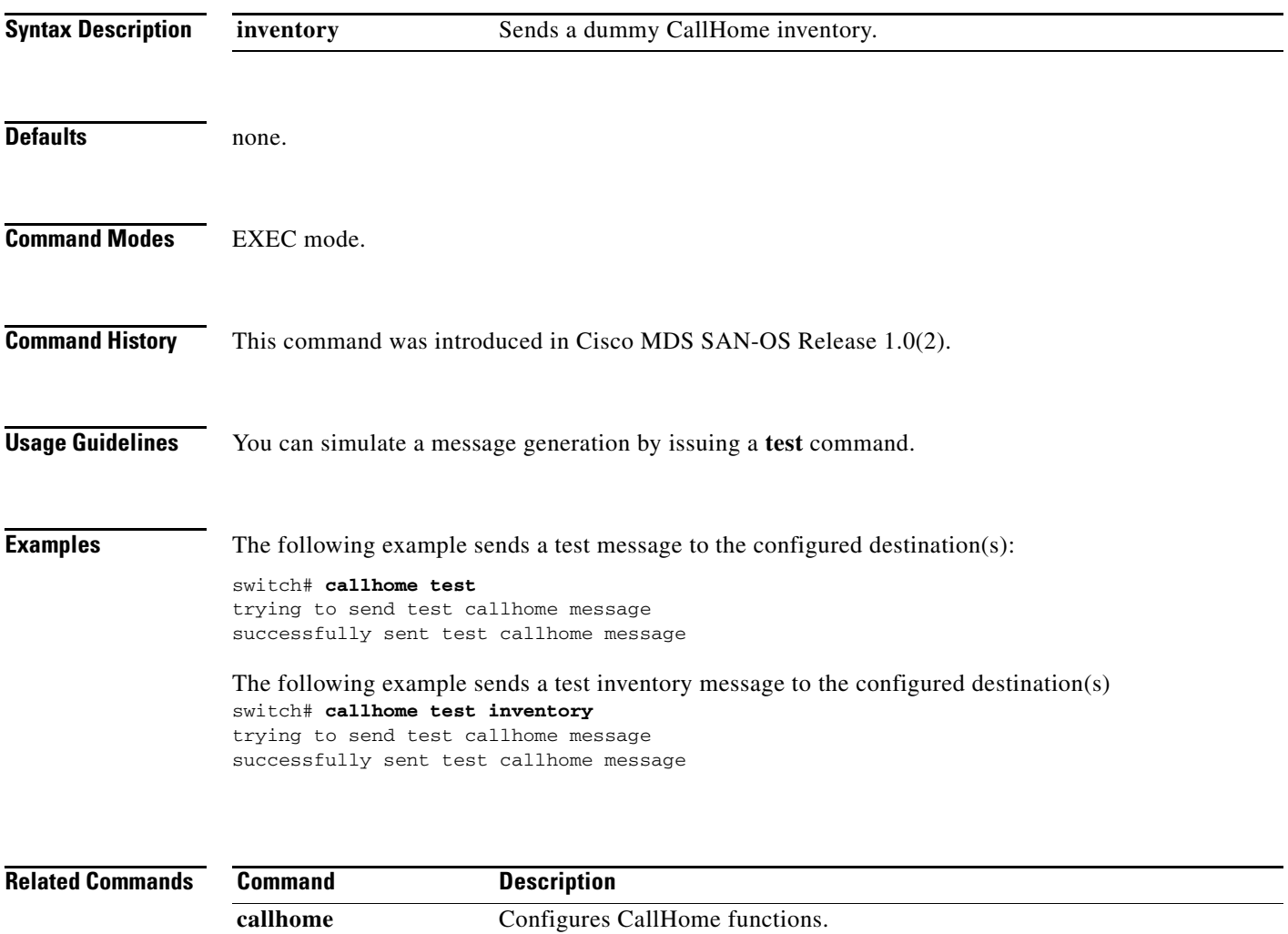

show callhome **Displays configured Call Home information.** 

## <span id="page-7-0"></span>**cd**

To change the default directory or file system, use the **cd** command.

**cd {***directory* **| bootflash:[***directory*] **| slot0:[***directory*] **| volatile:[***directory*]**}**

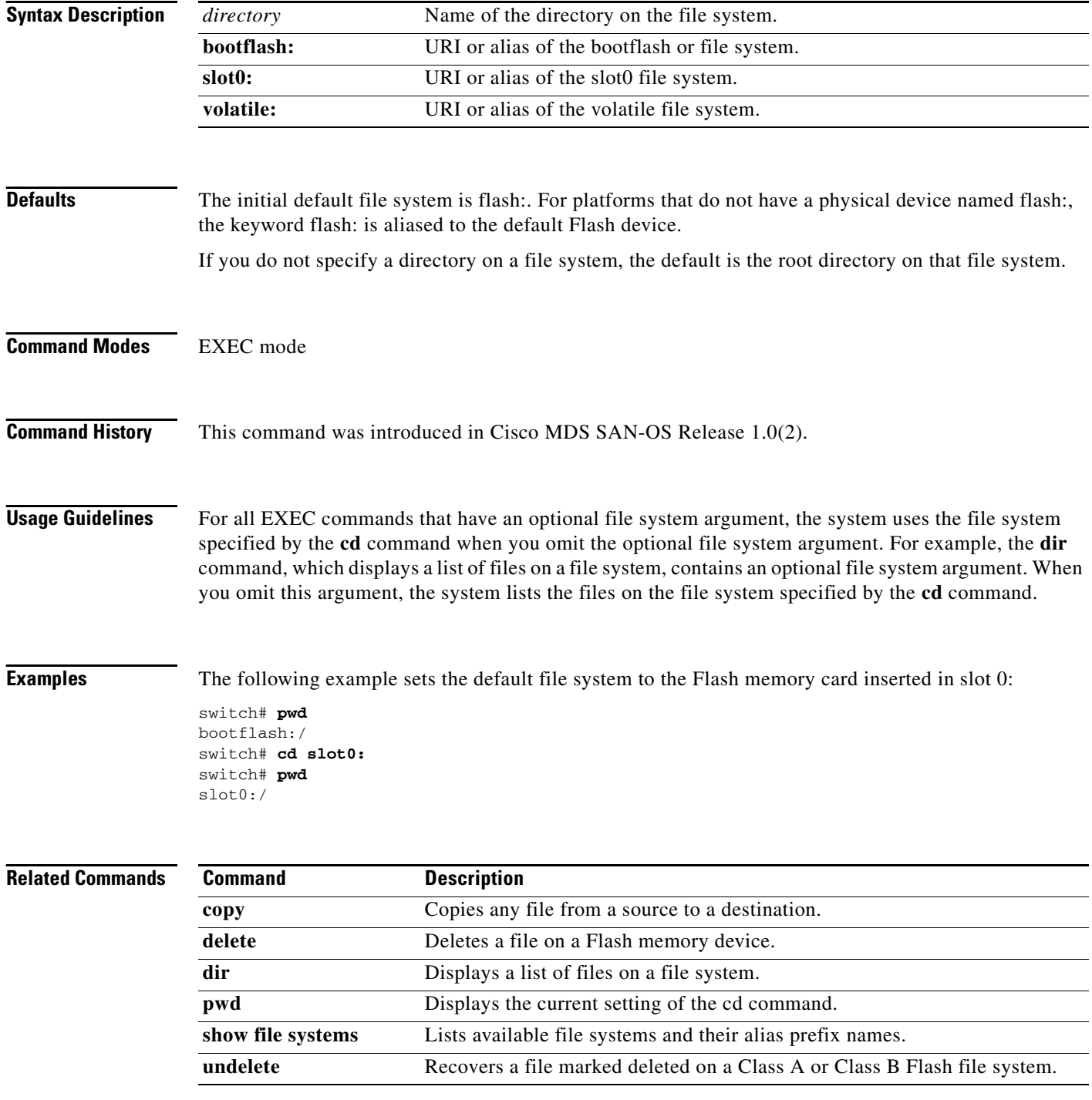

# <span id="page-8-0"></span>**cdp**

Use the **cdp** command to globally configure the Cisco Discovery Protocol parameters. Use the **no** form of this command to revert to factory defaults.

**cdp enable | advertise** *version* **| holdtime** *holdtime-seconds* **| timer** *timer-seconds* 

**no cdp enable | advertise** *version* **| holdtime** *holdtime-seconds* **| timer** *timer-seconds*

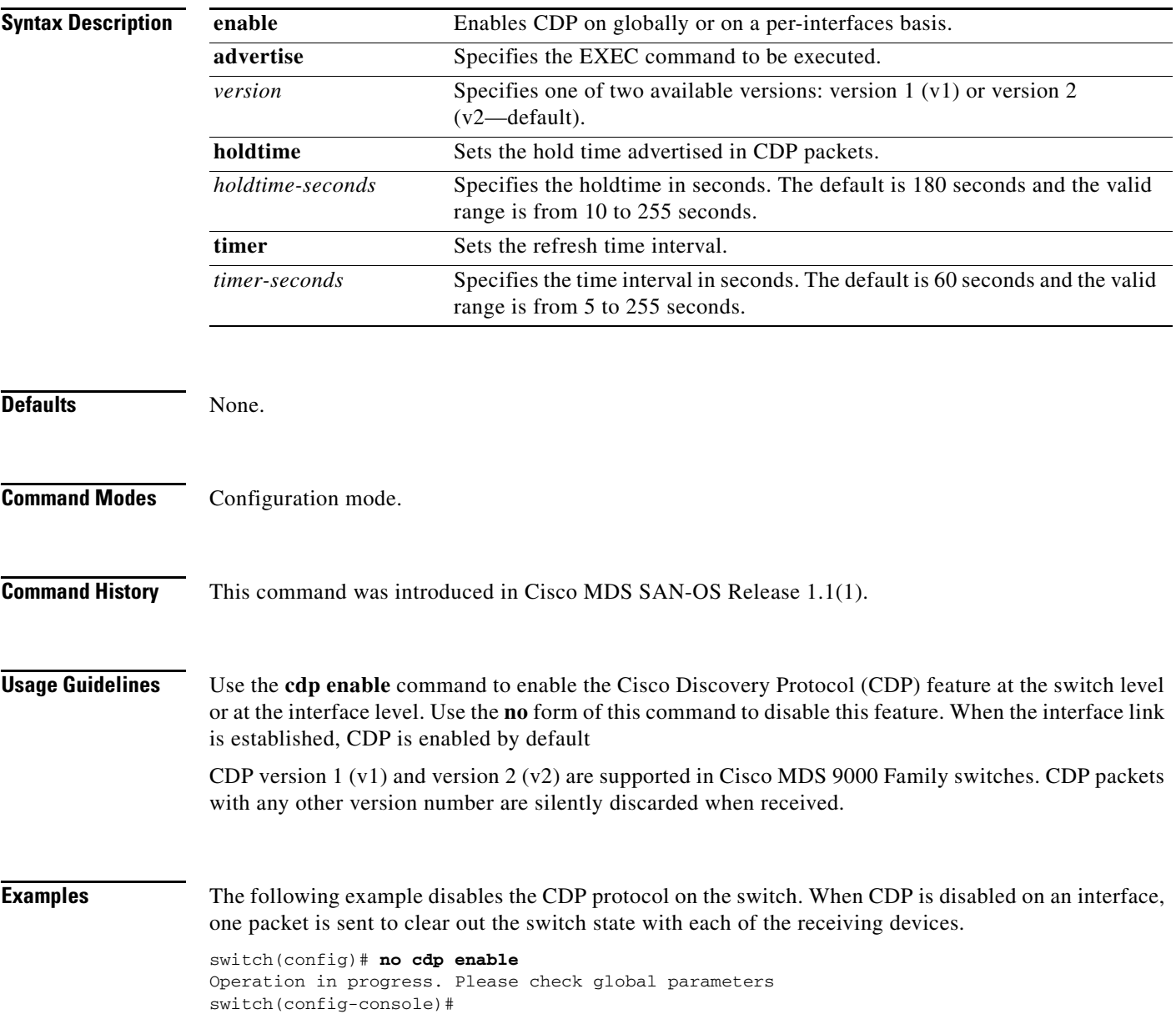

a ka

The following example enables (default) the CDP protocol on the switch. When CDP is enabled on an interface, one packet is sent immediately. Subsequent packets are sent at the configured refresh time switch(config)# cdp enable Operation in progress. Please check global parameters switch(config)#

The following example configures the Gigabit Ethernet interface 8/8 and disables the CDP protocol on this interface. When CDP is disabled on an interface, one packet is sent to clear out the switch state with each of the receiving devices.

```
switch(config)# interface gigbitethernet 8/8
switch(config-if)# no cdp enable
Operation in progress. Please check interface parameters
switch(config-console)#
```
The following example enables (default) the CDP protocol on the selected interface. When CDP is enabled on this interface, one packet is sent immediately. Subsequent packets are sent at the configured refresh time.

```
switch(config-if)# cdp enable
Operation in progress. Please check interface parameters
switch(config)#
```
The following example globally configures the refresh time interval for the CDP protocol in seconds. The default is 60 seconds and the valid range is from 5 to 255 seconds.

```
switch# config terminal
switch(config)# cdp timer 100
switch(config)#
```
The following example globally configures the hold time advertised in CDP packet in seconds. The default is 180 seconds and the valid range is from 10 to 255 seconds.

```
switch# config terminal
switch(config)# cdp holdtime 200
switch(config)#
```
The following example globally configures the CDP version. The default is version  $2 (v2)$ . The valid options are v1 and v2

```
switch# config terminal
switch(config)# cdp advertise v1
switch(config)#
```
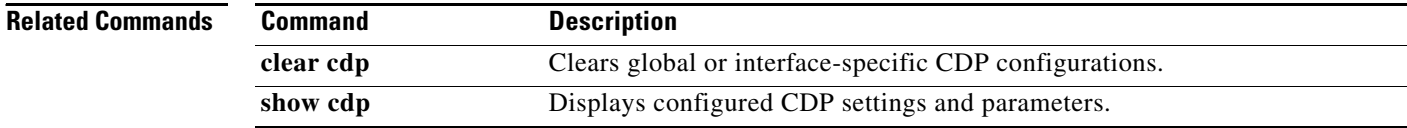

**cdp**

# <span id="page-10-0"></span>**clear arp-cache**

To clear the arp-cache table entries, use the **clear arp-cache** command in EXEC mode.

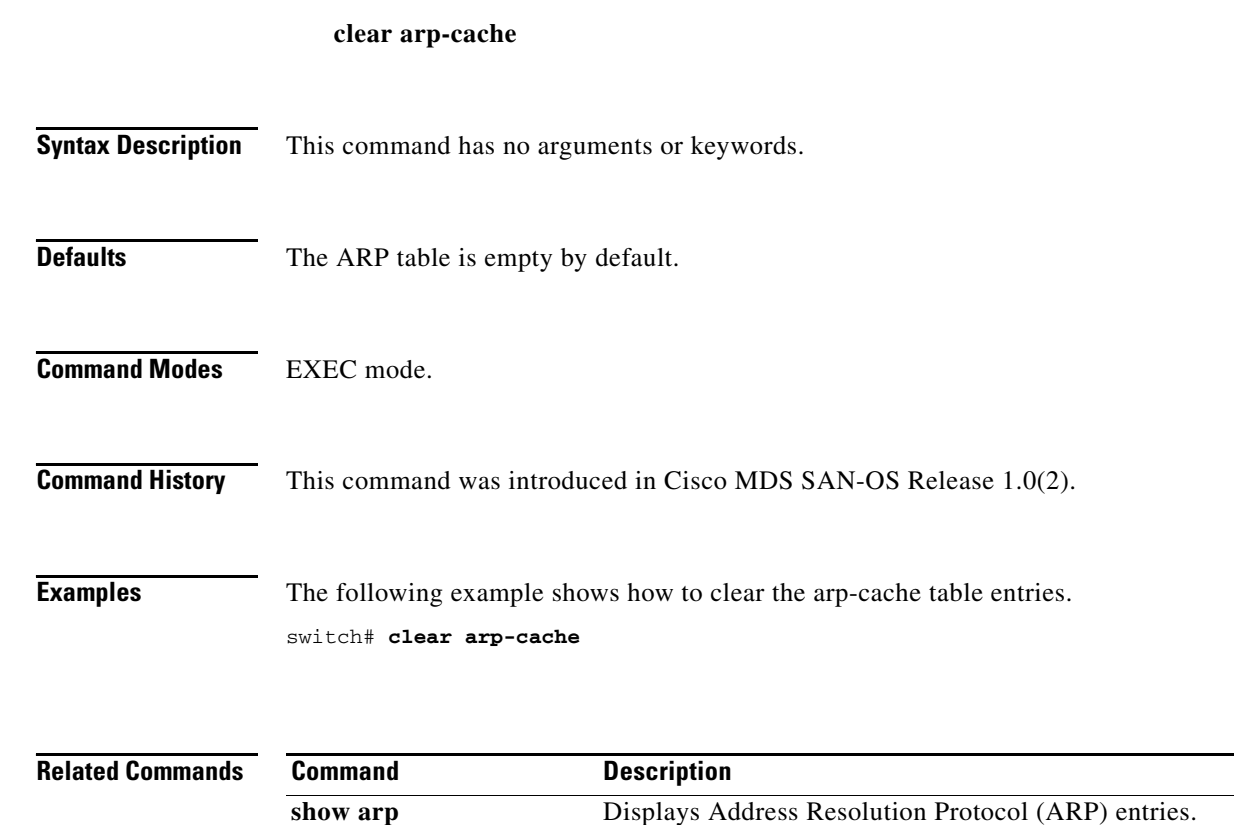

 $\overline{\phantom{a}}$ 

# <span id="page-11-0"></span>**clear cdp**

Use the **clear cdp** command to delete global or interface-specific CDP configurations.

**clear cdp counters [ interface (gigabitethernet** *slot-port |* **mgmt 0 ) ] | table [ interface (gigabitethernet** *slot-port |* **mgmt 0 ) ]**

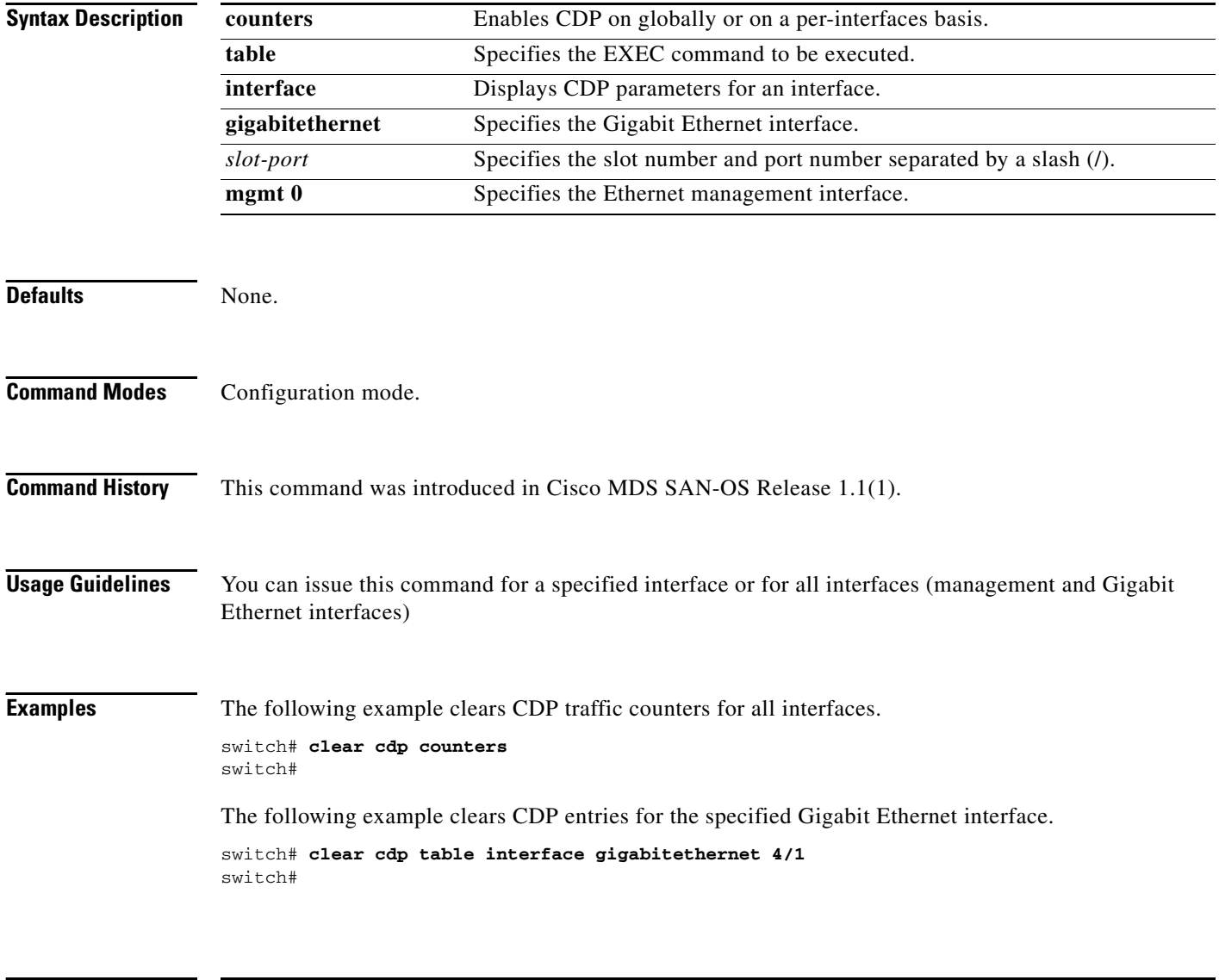

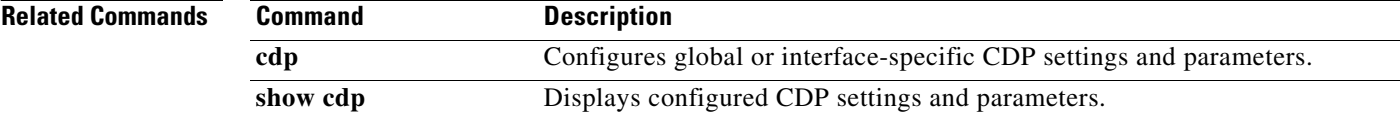

## <span id="page-12-0"></span>**clear cores**

To clear all core dumps for the switch, use the **clear cores** command in EXEC mode.

**clear cores**

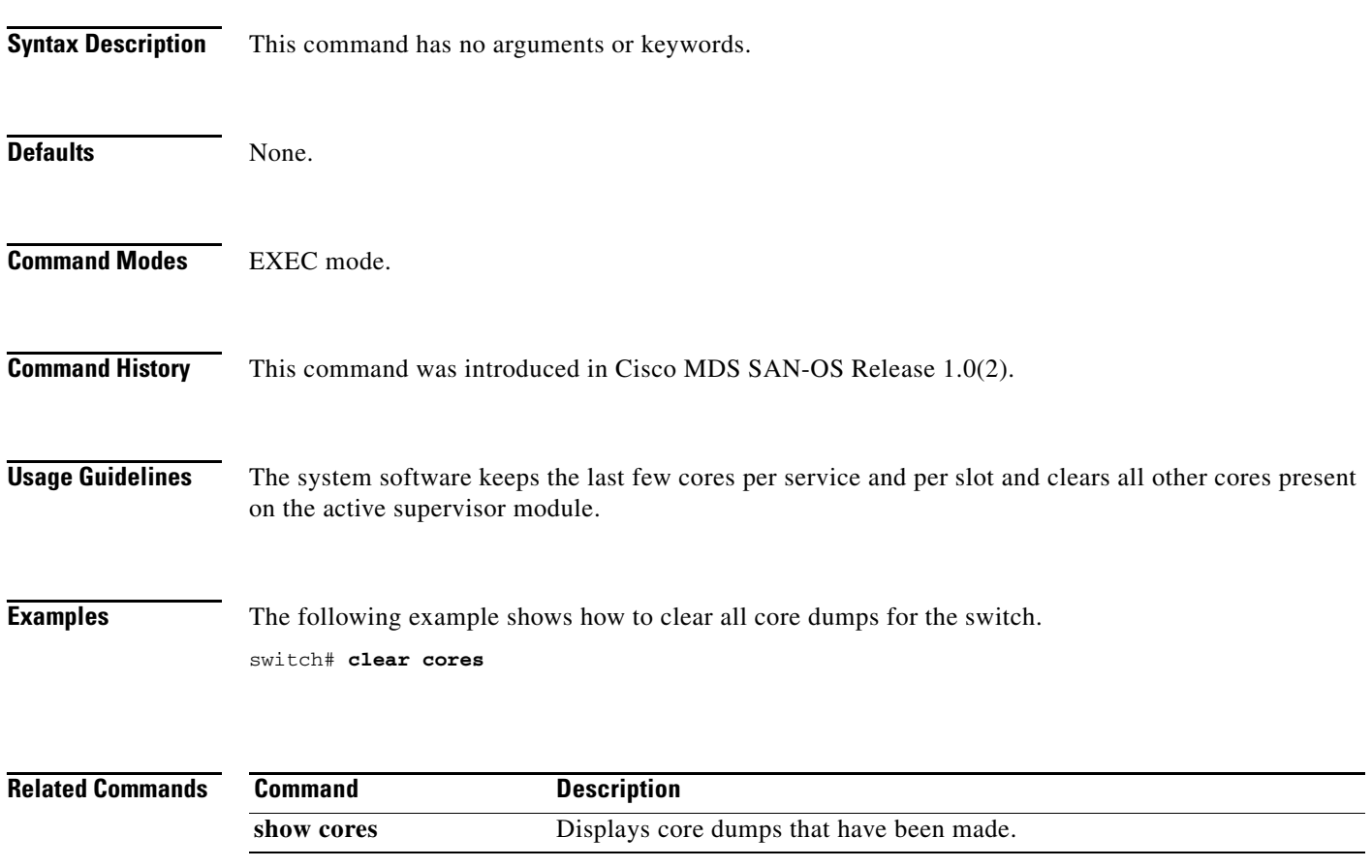

## <span id="page-13-0"></span>**clear counters**

To clear the counters, use the **clear counters** command in EXEC mode.

**clear counters {statistics vrrp | interface {fc | mgmt | port-channel | sup-fc | vsan}** *number***}**

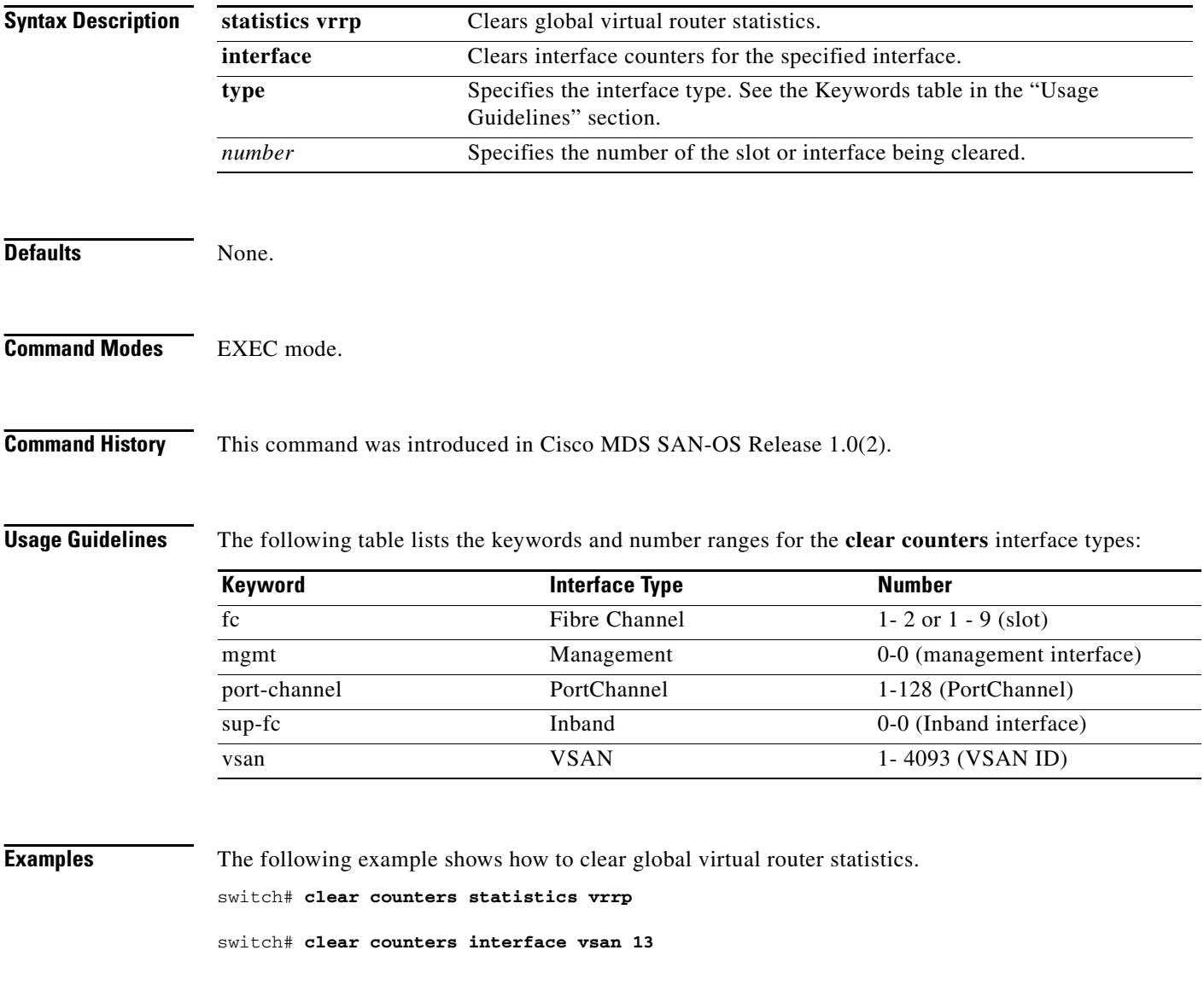

# <span id="page-14-0"></span>**clear debug-logfile**

To clear the debug logfile, use the **clear debug-logfile** command in EXEC mode.

**clear debug-logfile** *filename*

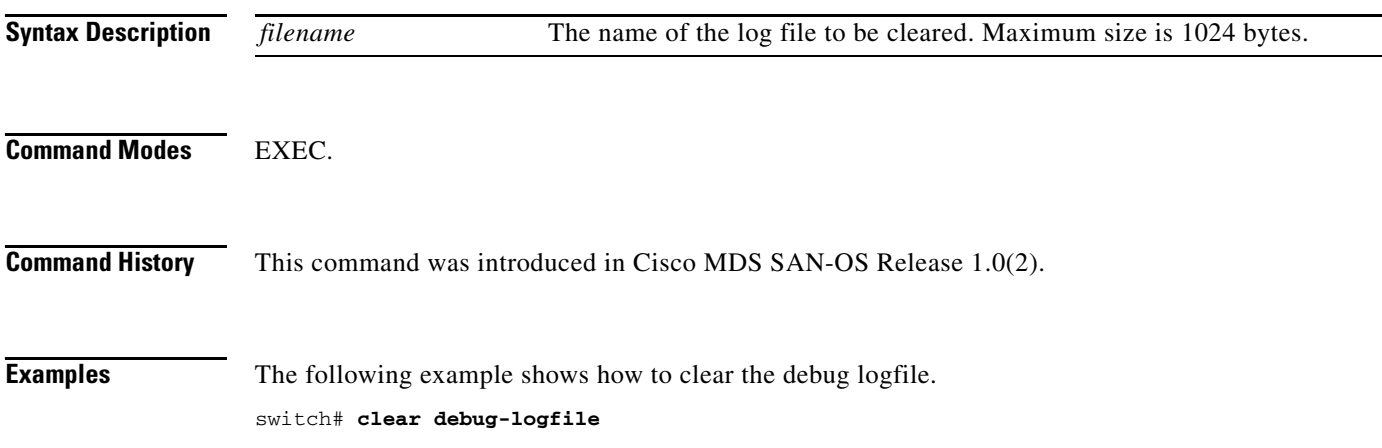

 $\mathbf{r}$ 

# <span id="page-15-0"></span>**clear fcanalyzer**

To clear the entire list of configured hosts for remote capture, use the **clear fcanalyzer** command in EXEC mode.

#### **clear fcanalyzer**

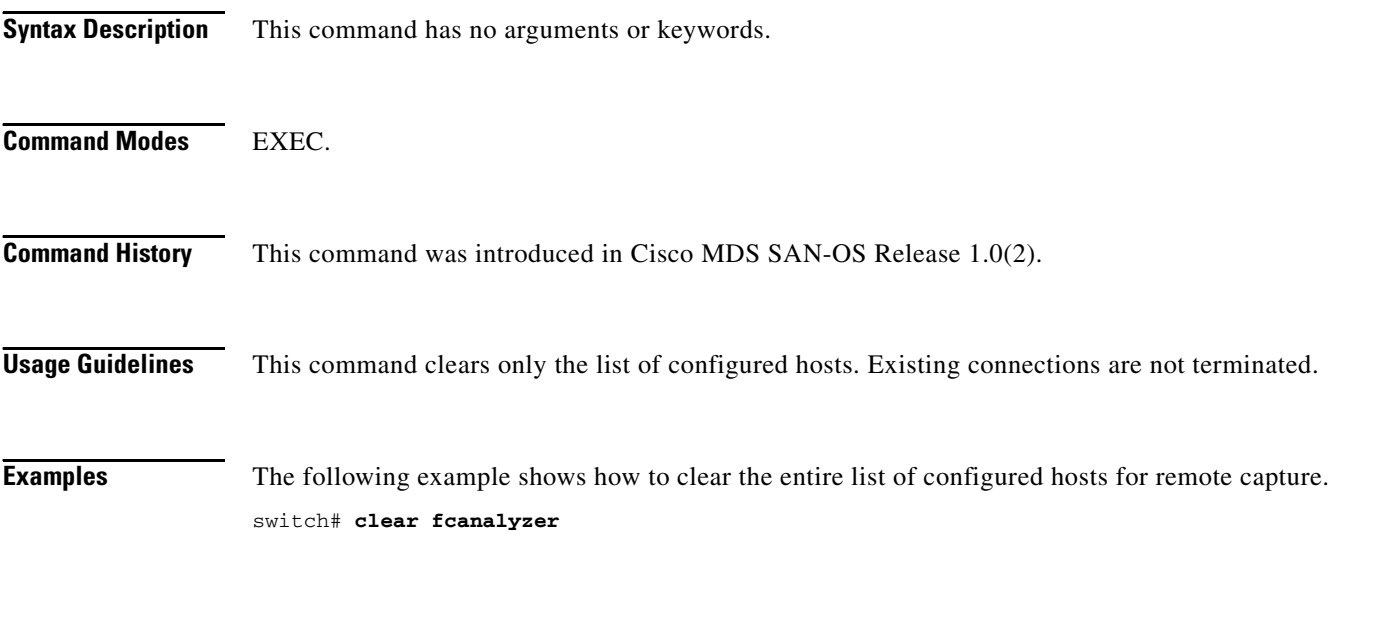

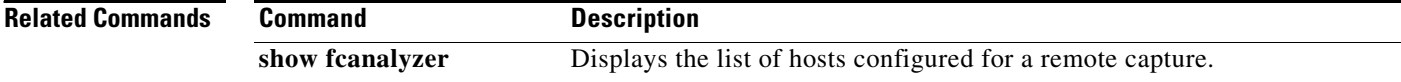

# <span id="page-16-0"></span>**clear fcflow stats**

To clear Fibre Channel flow counters, use the **clear fcflow stats** command in EXEC mode.

**clear fcflow stats {aggregated | module** *module-number |* **index** *flow-number***}**

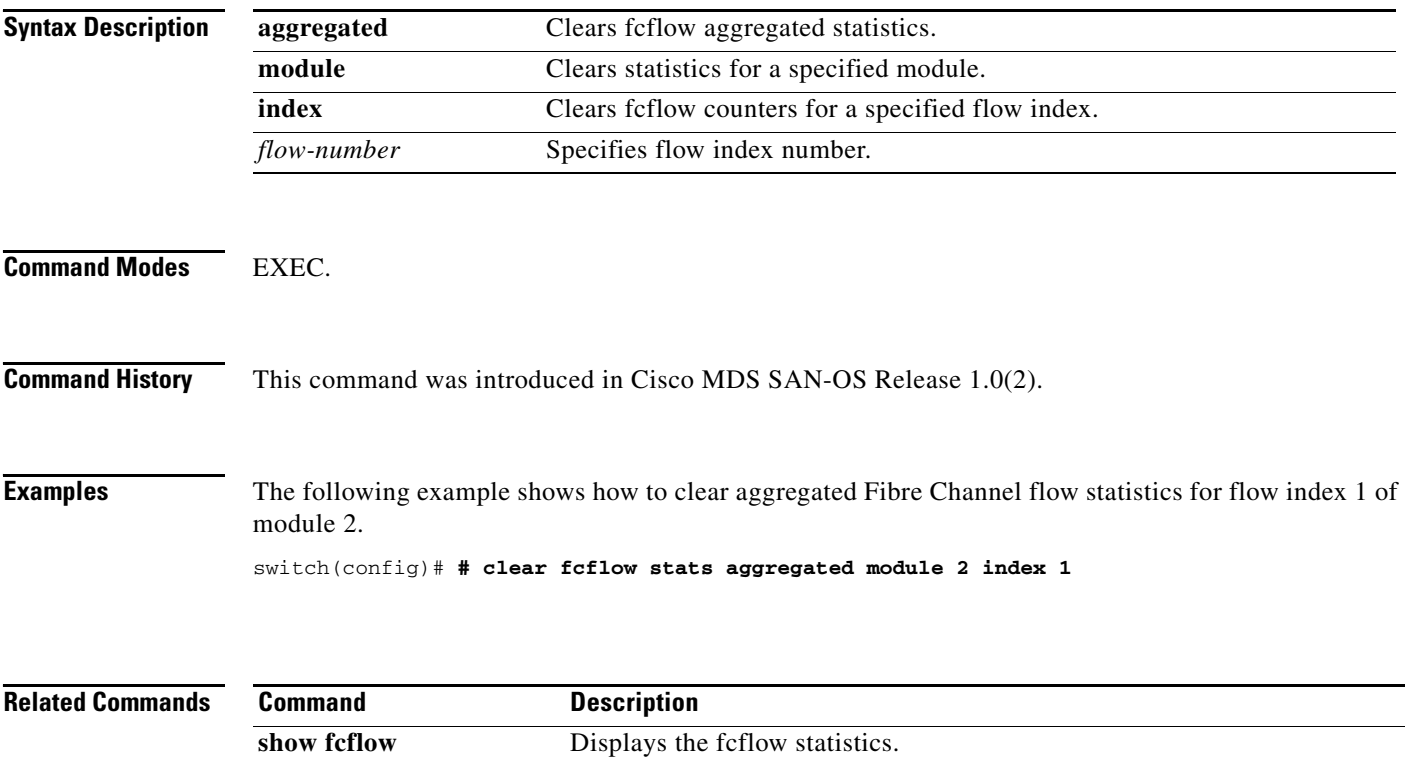

**The Second** 

# <span id="page-17-0"></span>**clear fcns statistics**

To clear the name server statistics, use the **clear fcns statistics** command in EXEC mode.

**clear fcns statistics [vsan** *vsan-id*]

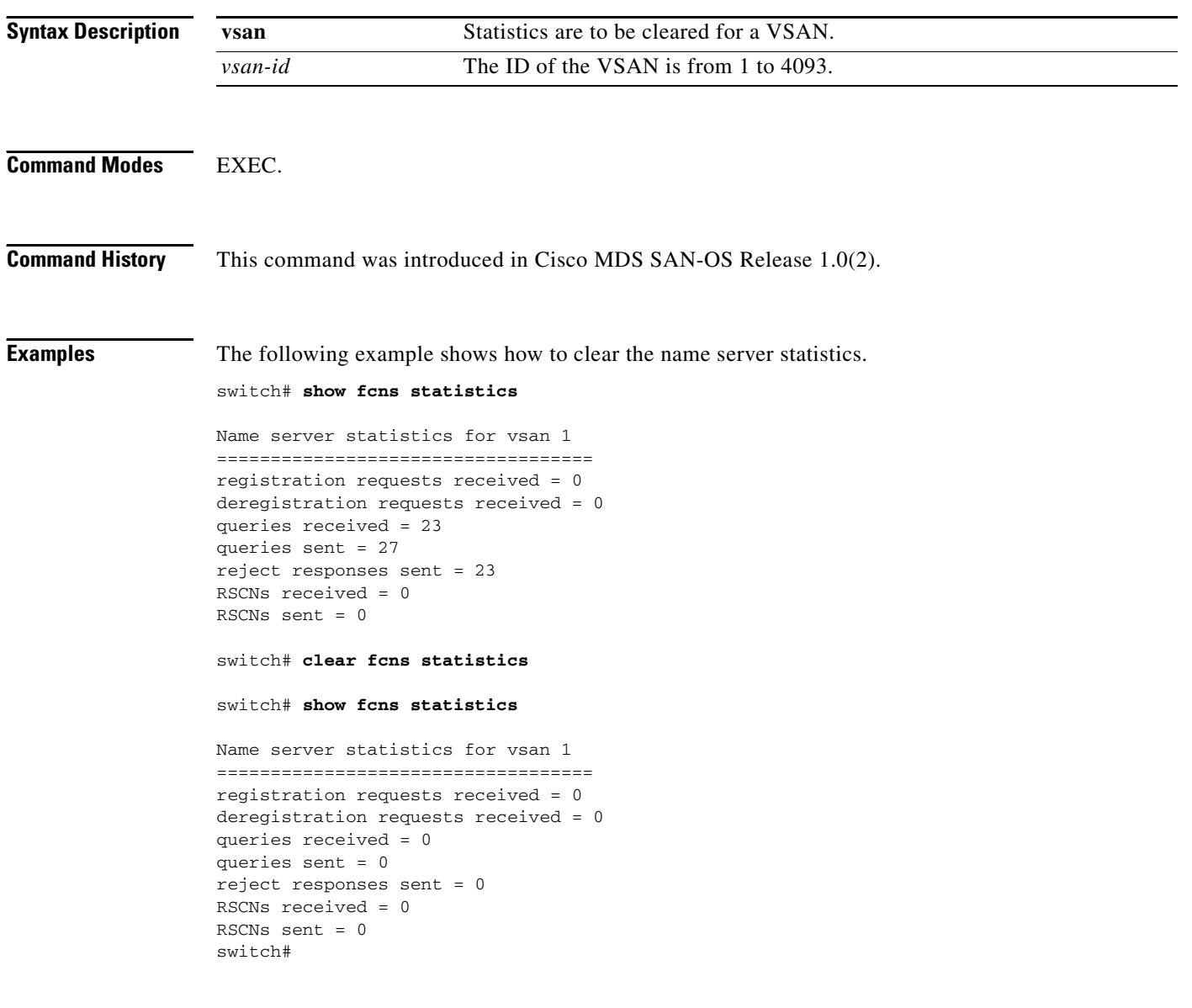

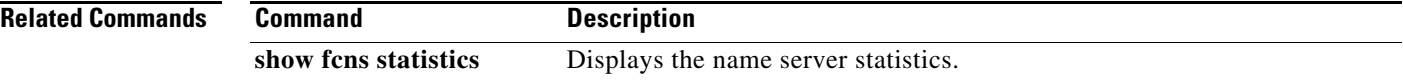

a l

# <span id="page-18-0"></span>**clear fcs statistics**

To clear the fabric configuration server statistics, use the **clear fcs statistics** command in EXEC mode.

**clear fcs statistics [vsan** *vsan-id***]**

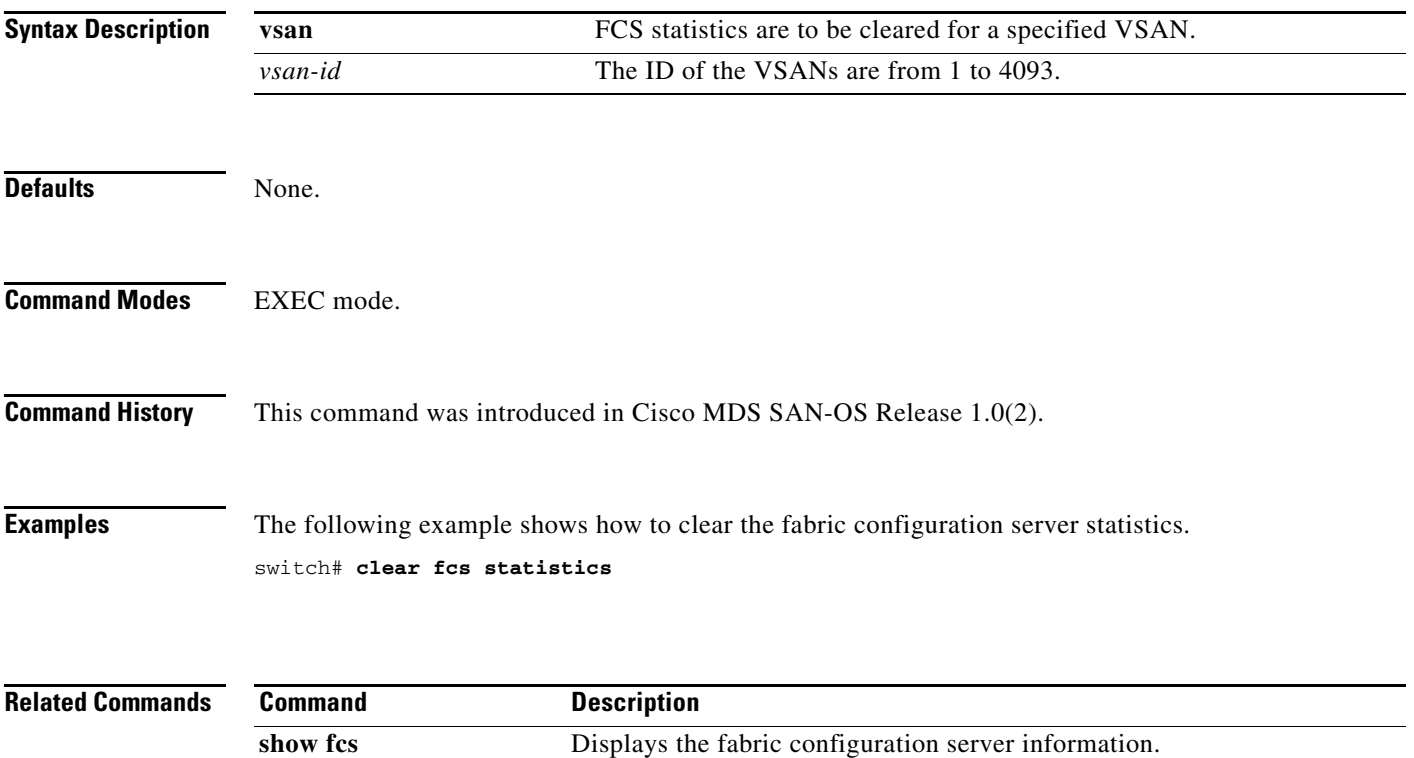

# <span id="page-19-0"></span>**clear fspf counters**

To clear the Fabric Shortest Path First statistics, use the **clear fspf counters** command in EXEC mode.

**clear fspf counters vsan** *vsan-id* **[interface** *type***]**

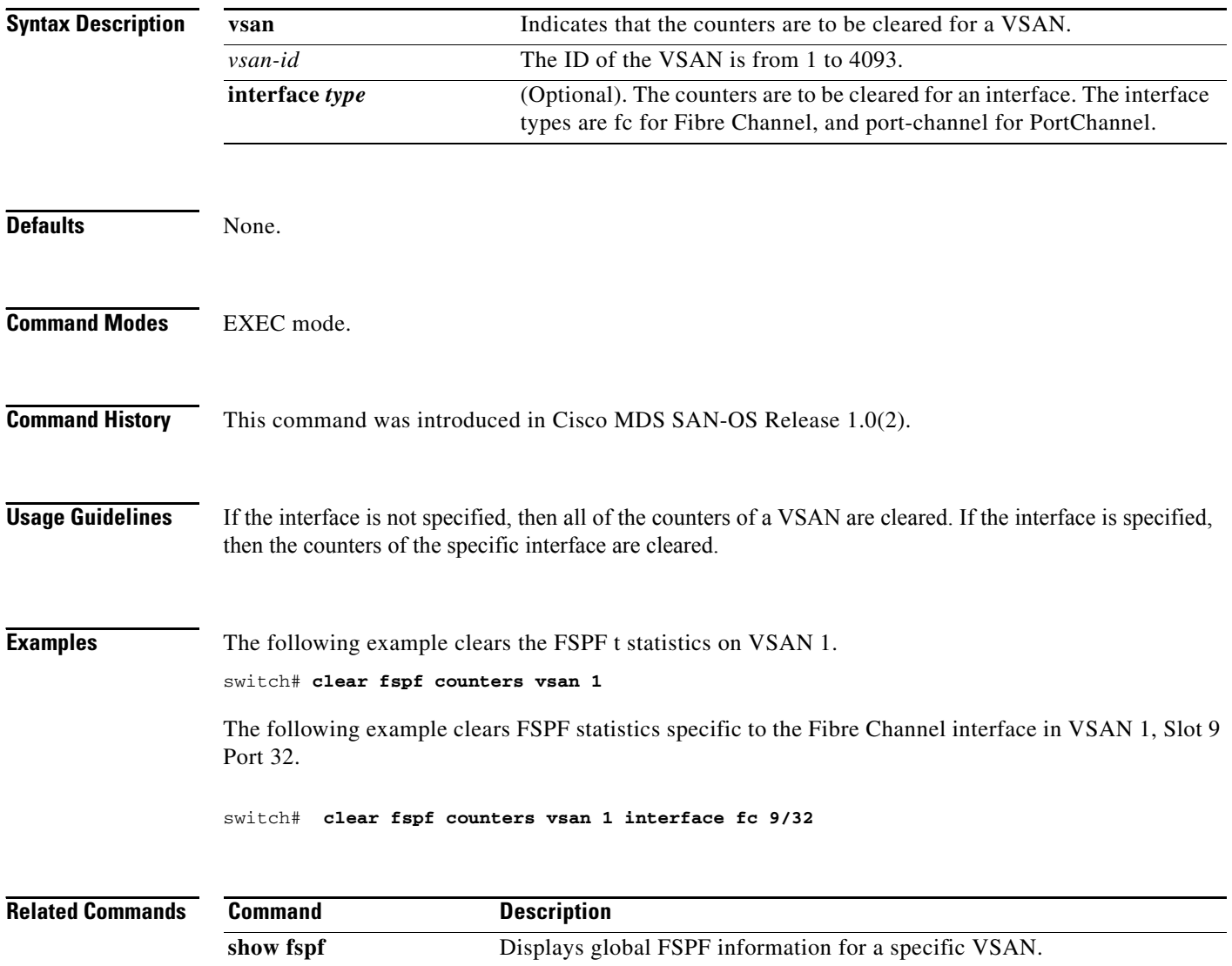

# <span id="page-20-0"></span>**clear ips arp**

To clear ARP caches, use the **clear ips arp** command in EXEC mode.

**clear ips arp {address** *ip-address***| interface gigabitethernet** *module-number***}**

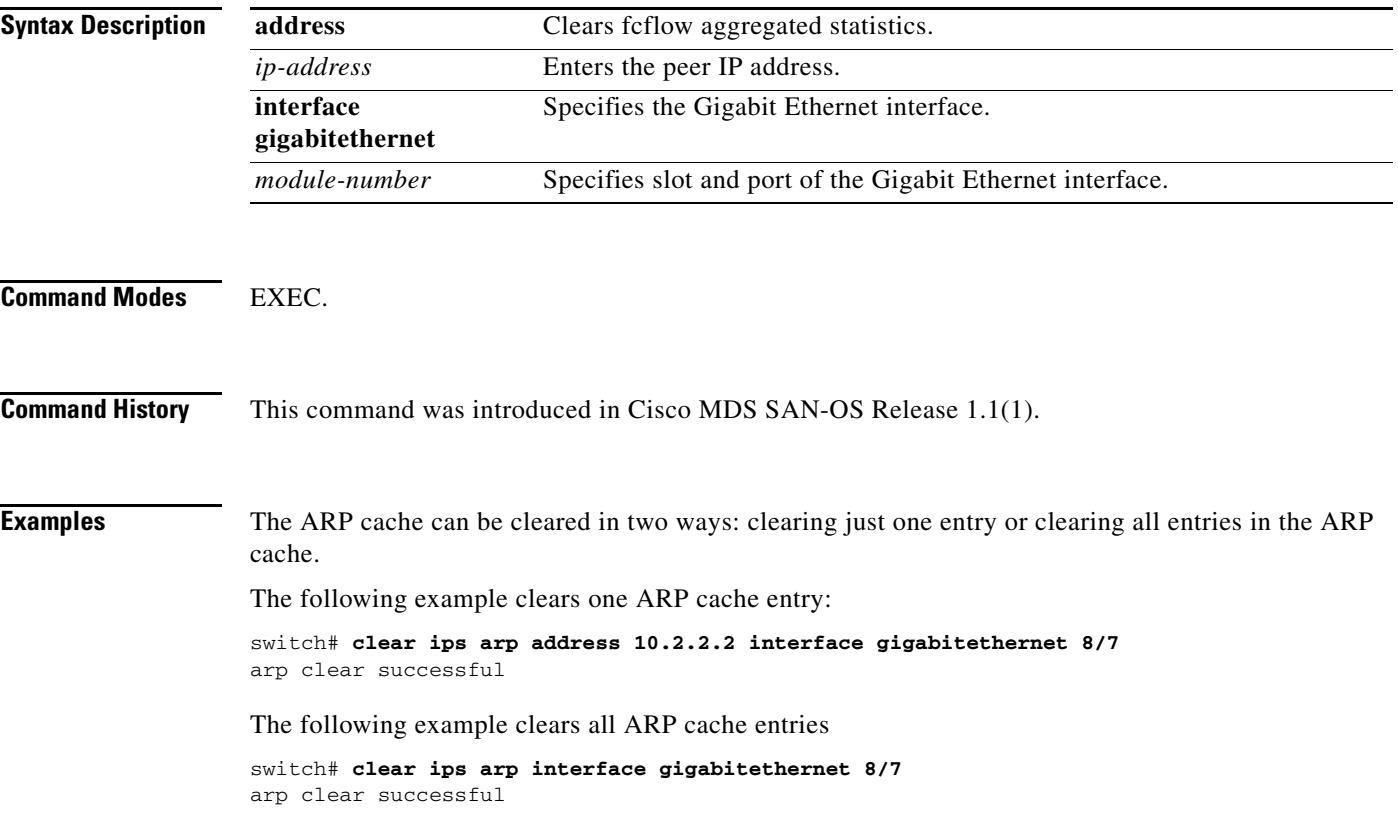

# <span id="page-21-0"></span>**clear license**

To uninstall a license, use the **clear license** command in EXEC mode.

**clear license** *filename* **| all** 

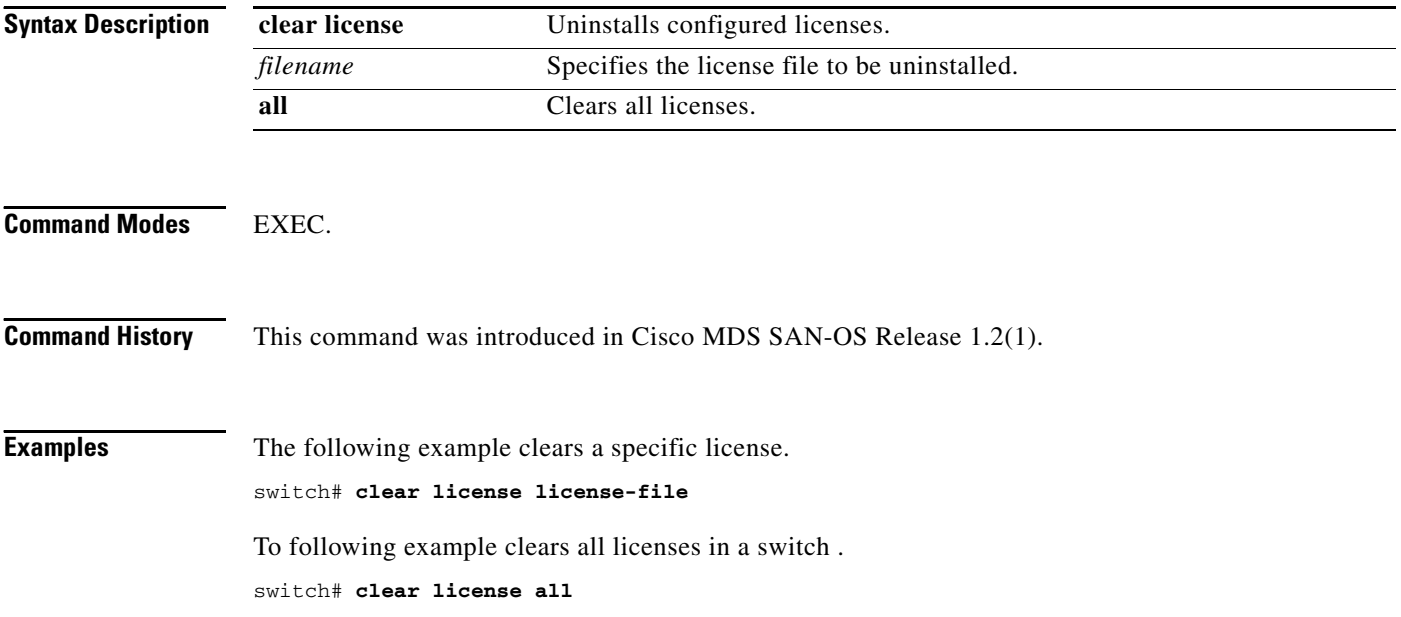

a l

# <span id="page-22-0"></span>**clear line**

To clear VTY sessions, use the **clear line** command in EXEC mode.

**clear line** *vty\_name*

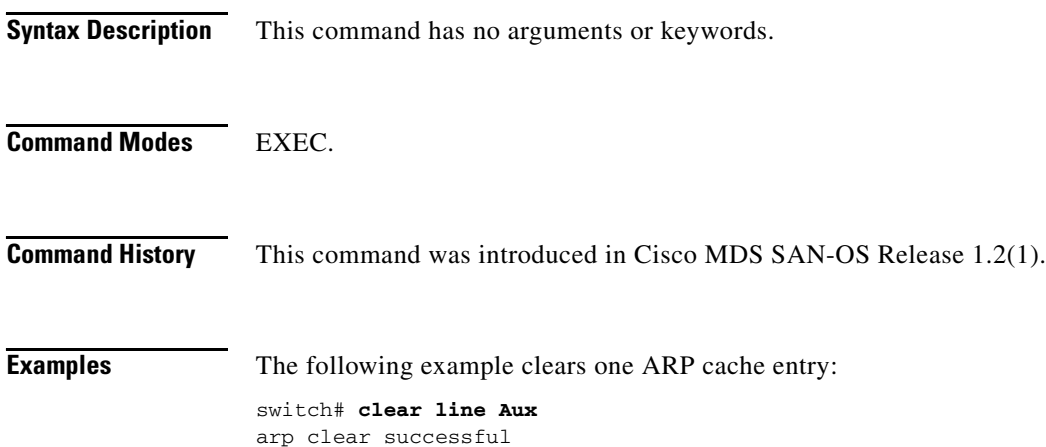

# <span id="page-23-0"></span>**clear ntp statistics**

To clear Network Time Protocol statistics, use the **clear ntp statistics** command in EXEC mode.

**clear ntp statistics {all-peers | io | local | memory}**

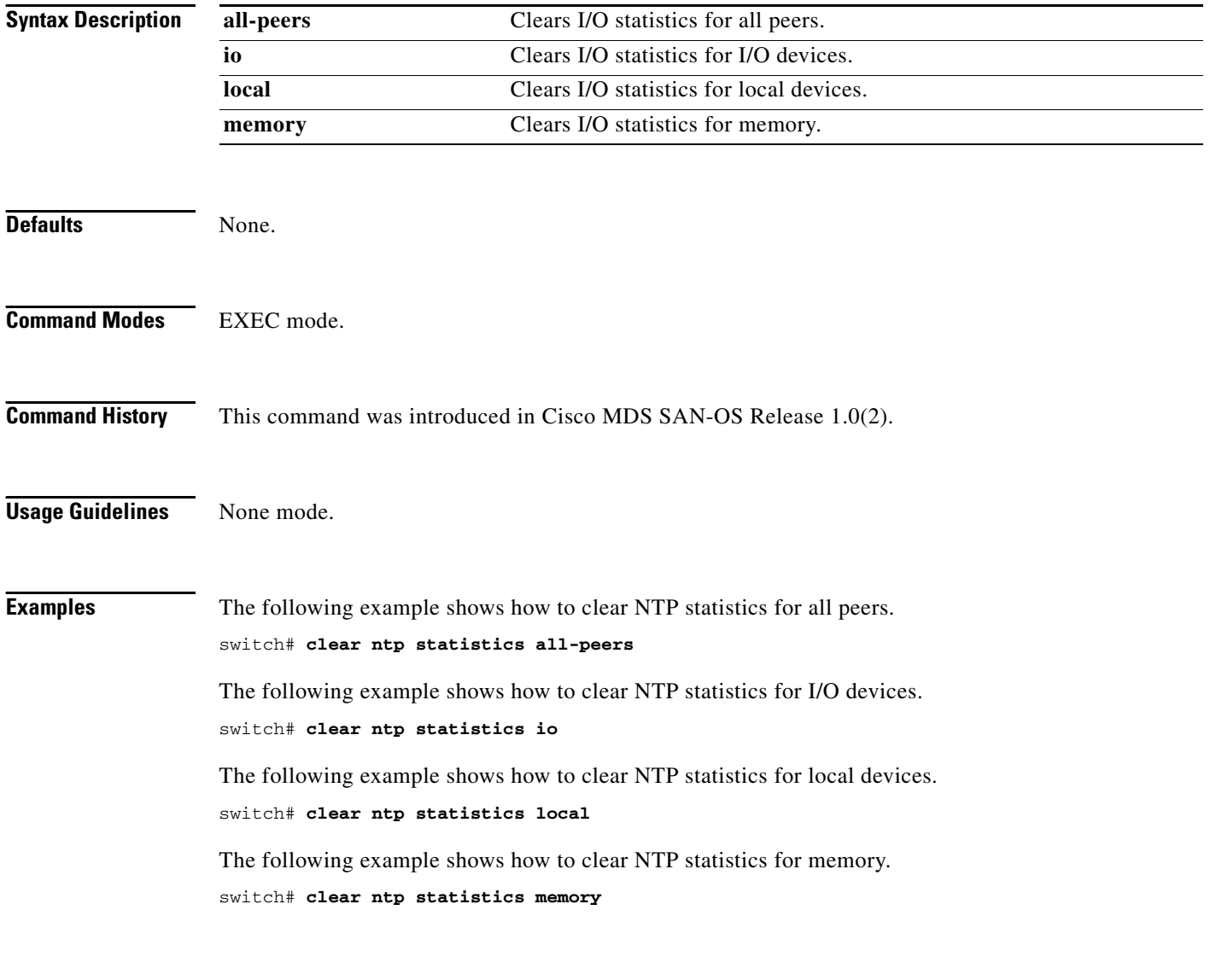

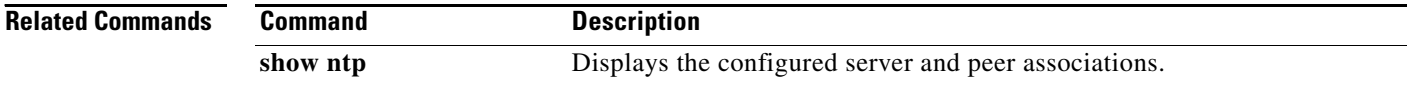

## <span id="page-24-0"></span>**clear port-security**

To clear the log files on the switch, use the **clear processes log** command in EXEC mode.

**clear** 

**database auto-learn (interface fc** *slot/port |* **port-channel** *number* **vsan** *vsan-id* **| statistics vsan** *vsan-id*

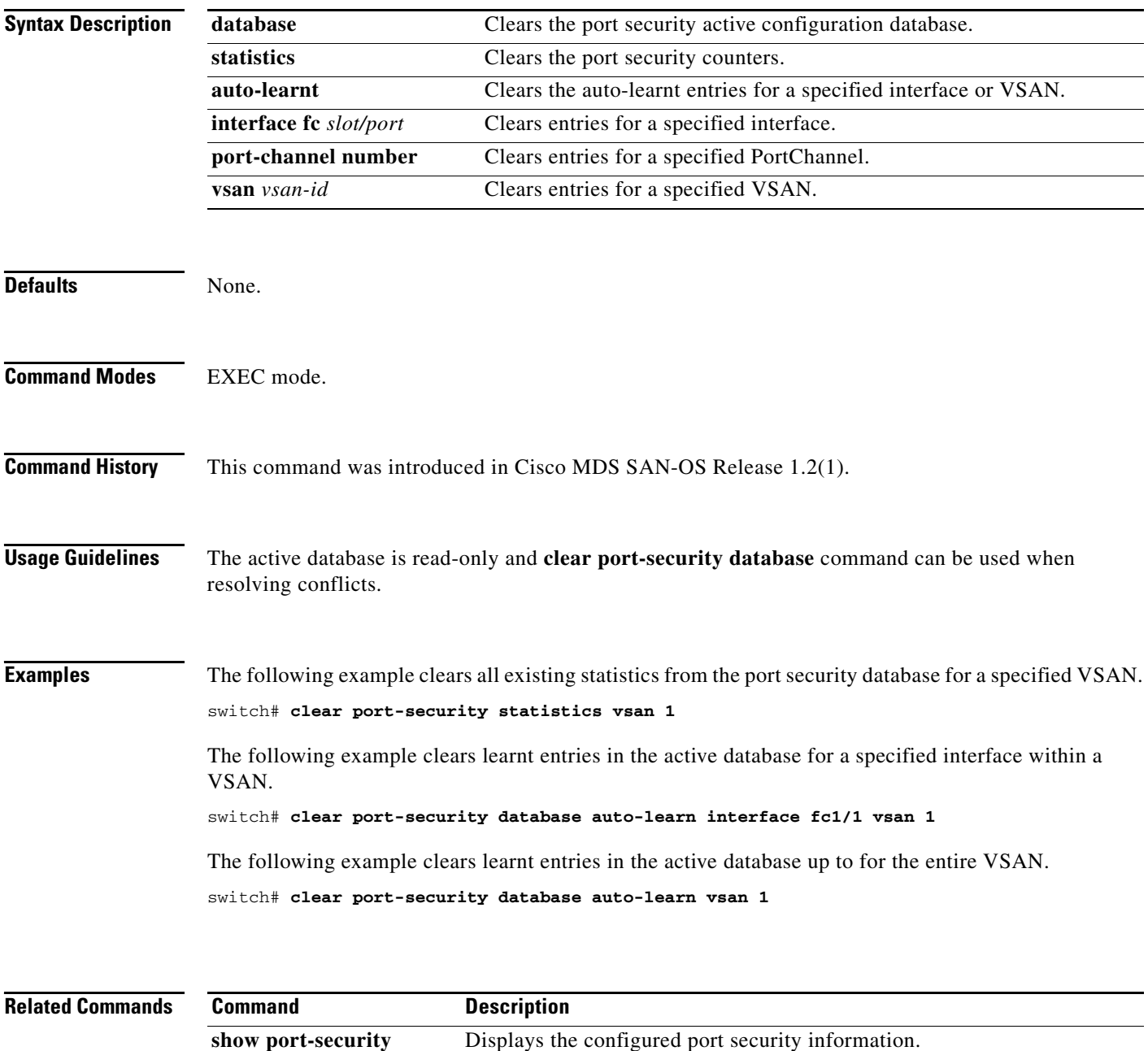

# <span id="page-25-0"></span>**clear processes log**

To clear the log files on the switch, use the **clear processes log** command in EXEC mode.

**clear processes log {all | pid** *pid-number*}

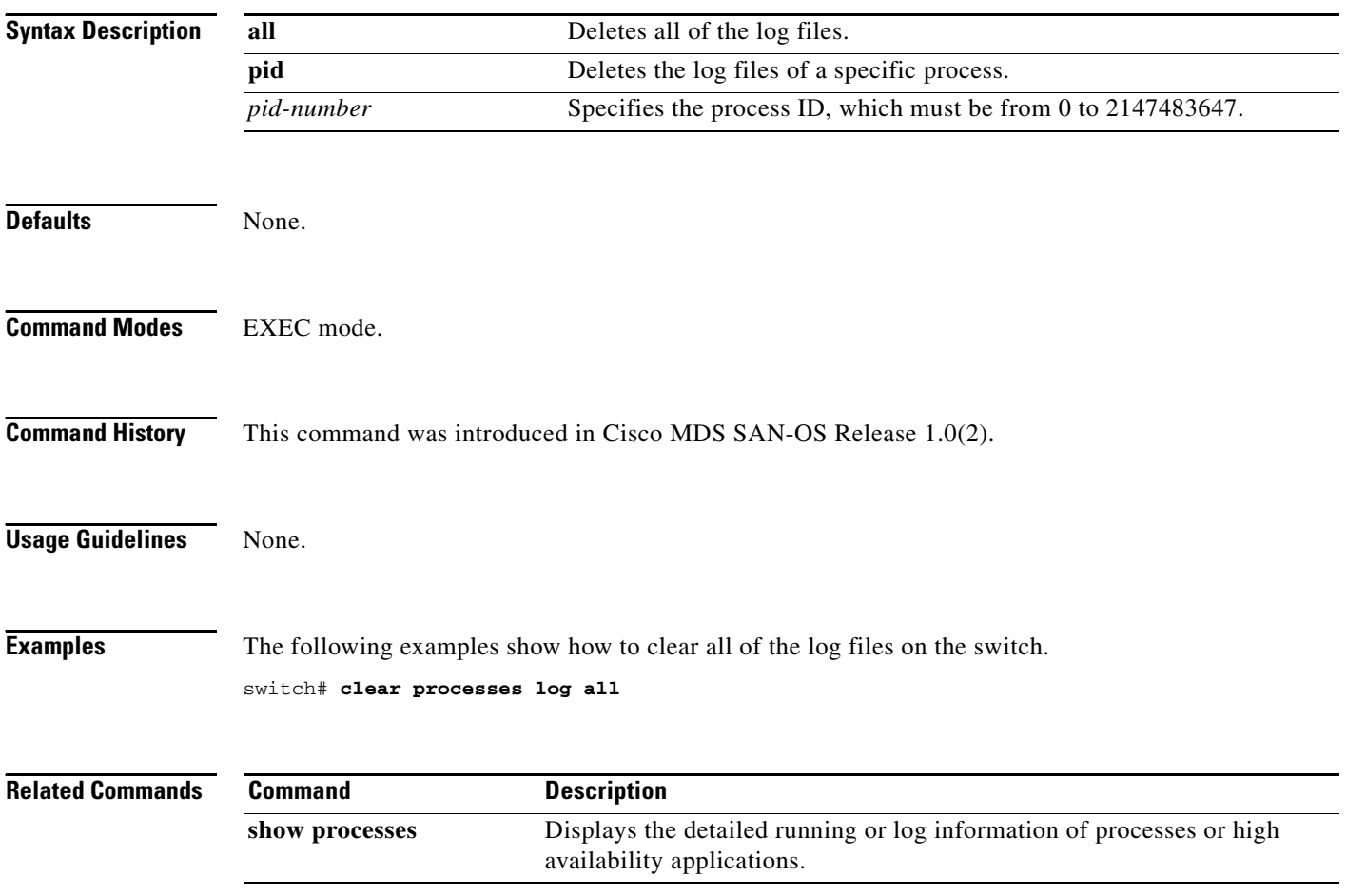

# <span id="page-26-0"></span>**clear qos statistics**

To clear the quality of services statistics counters, use the **clear qos statistics** command in EXEC mode.

**clear qos statistics**

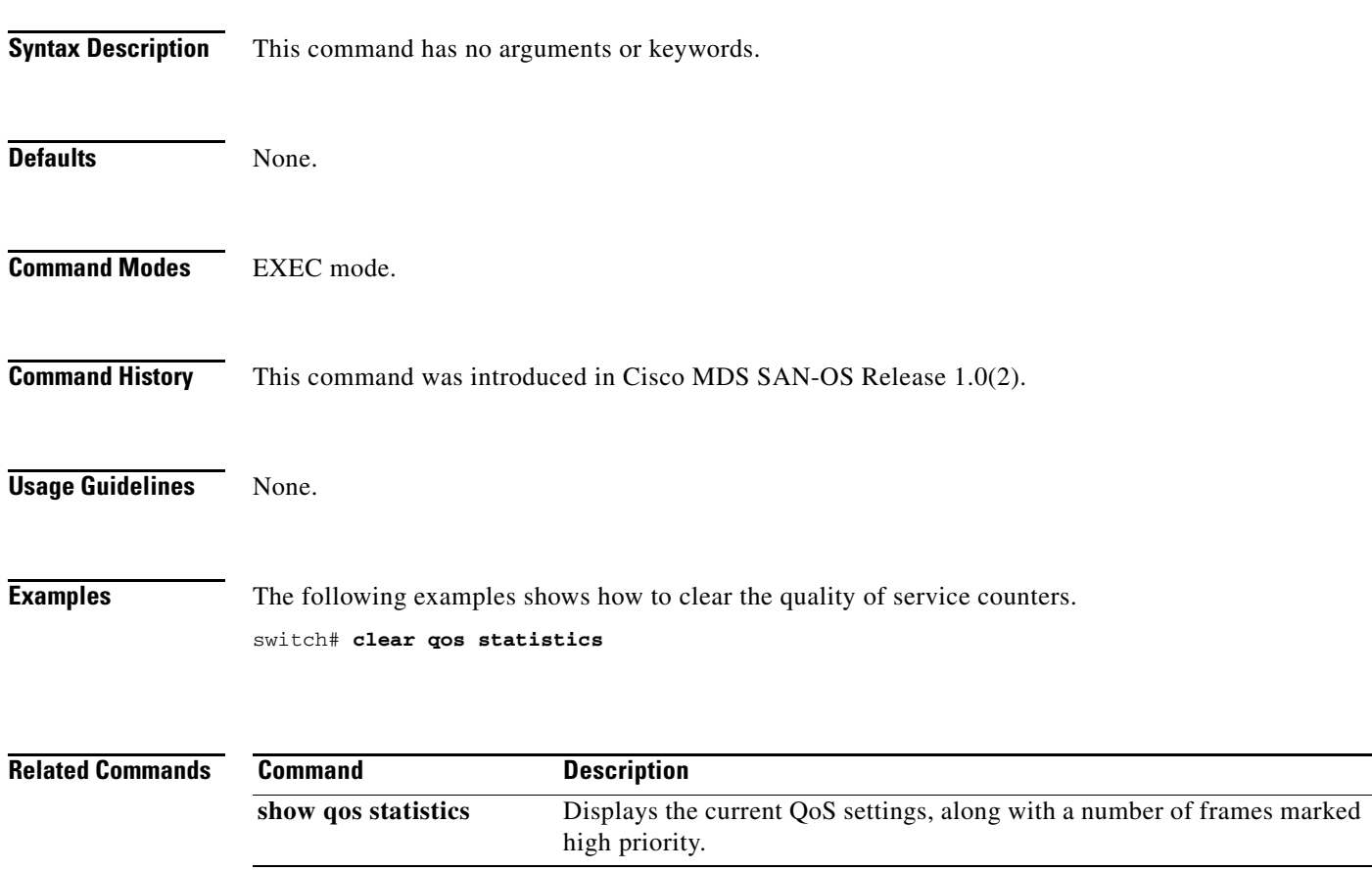

# <span id="page-27-0"></span>**clear rscn statistics**

To clear the registered state change notification statistics for a specified VSAN, use the **clear rscn statistics** command in EXEC mode.

**clear rscn statistics vsan** *vsan-id*

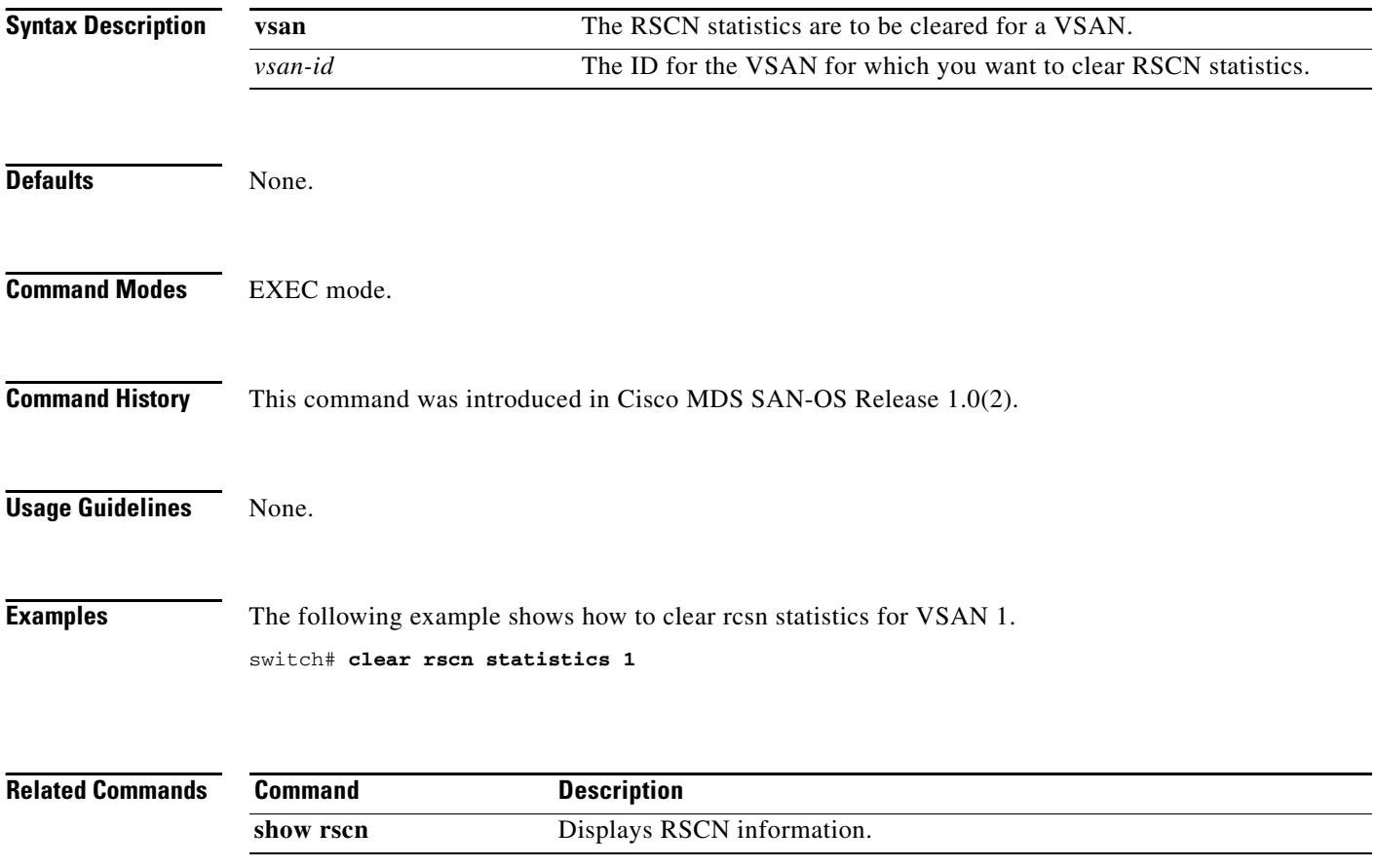

۰

# <span id="page-28-0"></span>**clear screen**

To clear the terminal screen, use the **clear screen** command in EXEC mode.

**clear screen**

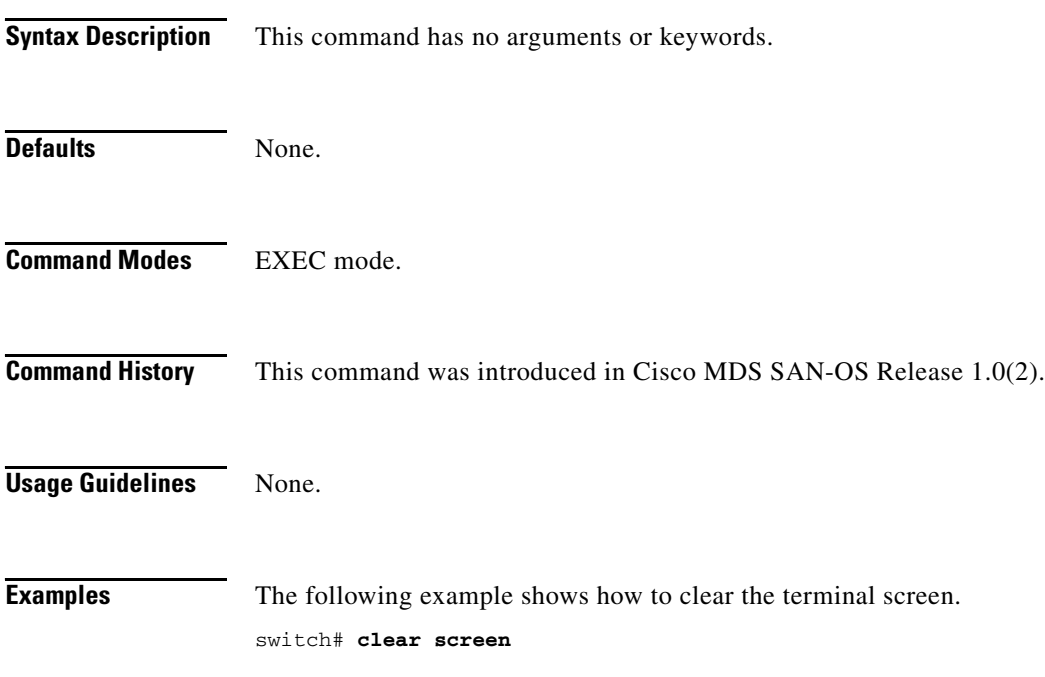

# <span id="page-29-0"></span>**clear ssh hosts**

To clear trusted SSH hosts, use the **clear ssh hosts** command in EXEC mode.

**clear ssh hosts**

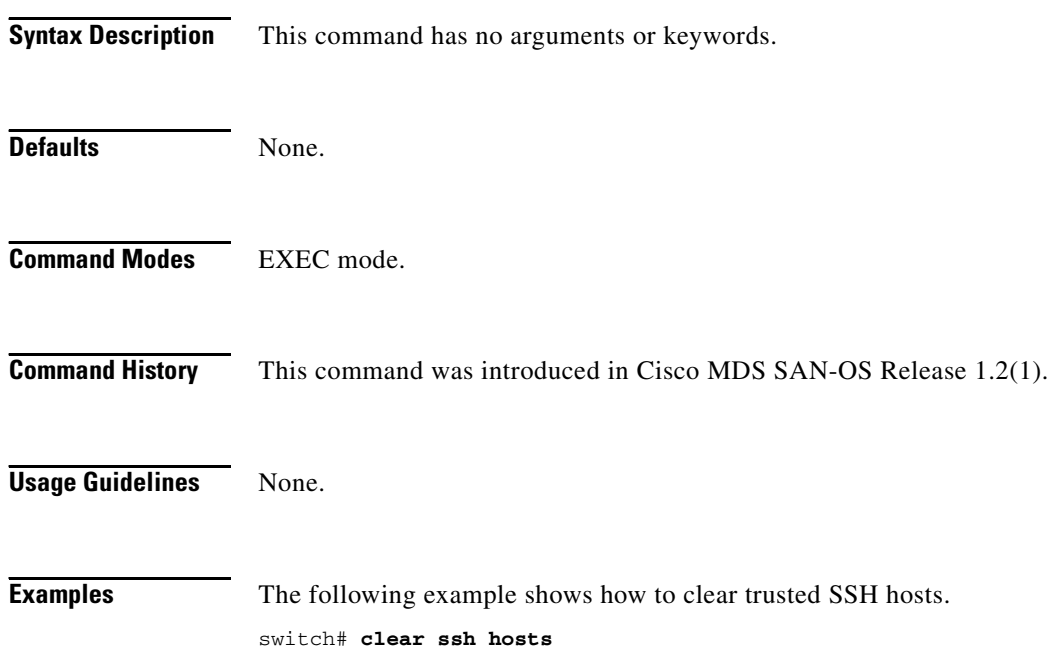

٠

# <span id="page-30-0"></span>**clear user**

To clear trusted SSH hosts, use the **clear user** command in EXEC mode.

**clear user** *username*

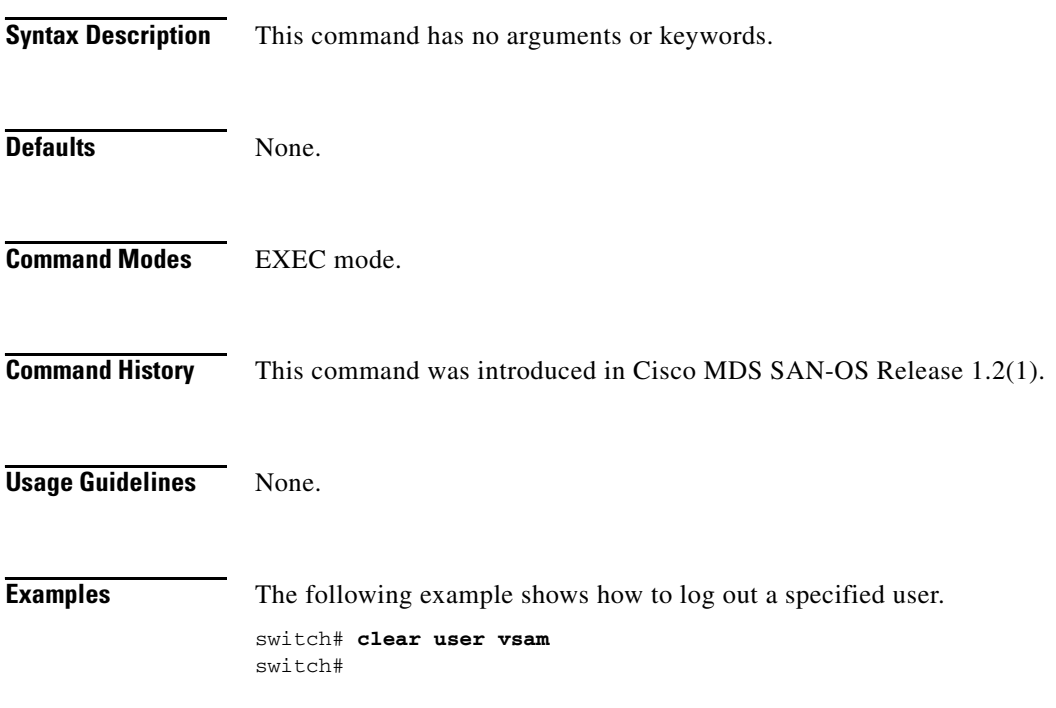

**The Co** 

# <span id="page-31-0"></span>**clear vrrp**

To clear all the software counters for the specified virtual router, use the **clear vrrp** command in EXEC mode.

**clear vrrp** *number* **interface** *type* [*vsan-id | mgmt-int*]

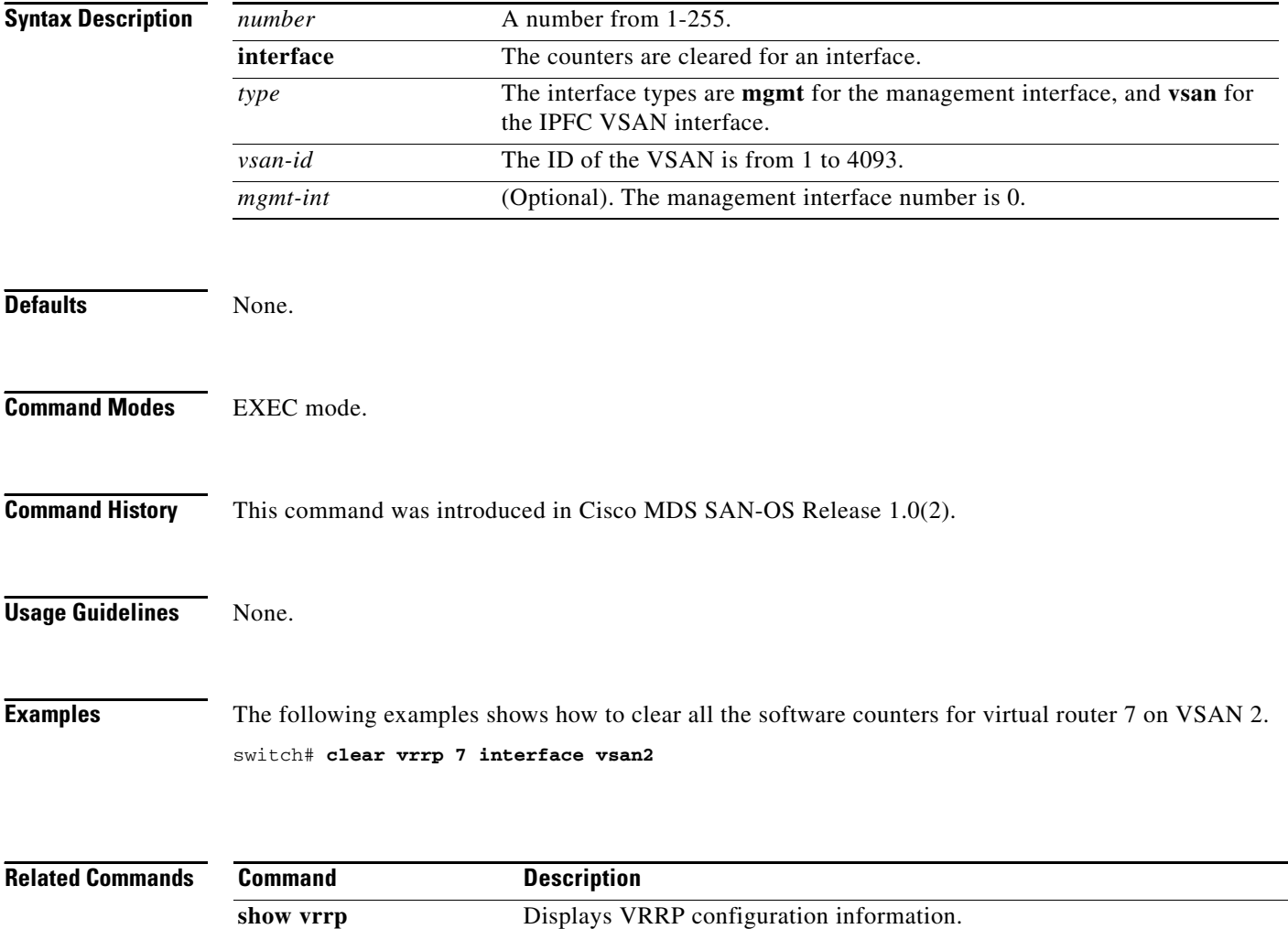

## <span id="page-32-0"></span>**clear zone**

To clear all configured information in the zone server for a specified VSAN, use the **clear zone** command in EXEC mode.

**clear zone {database | statistics} vsan** *vsan-id*

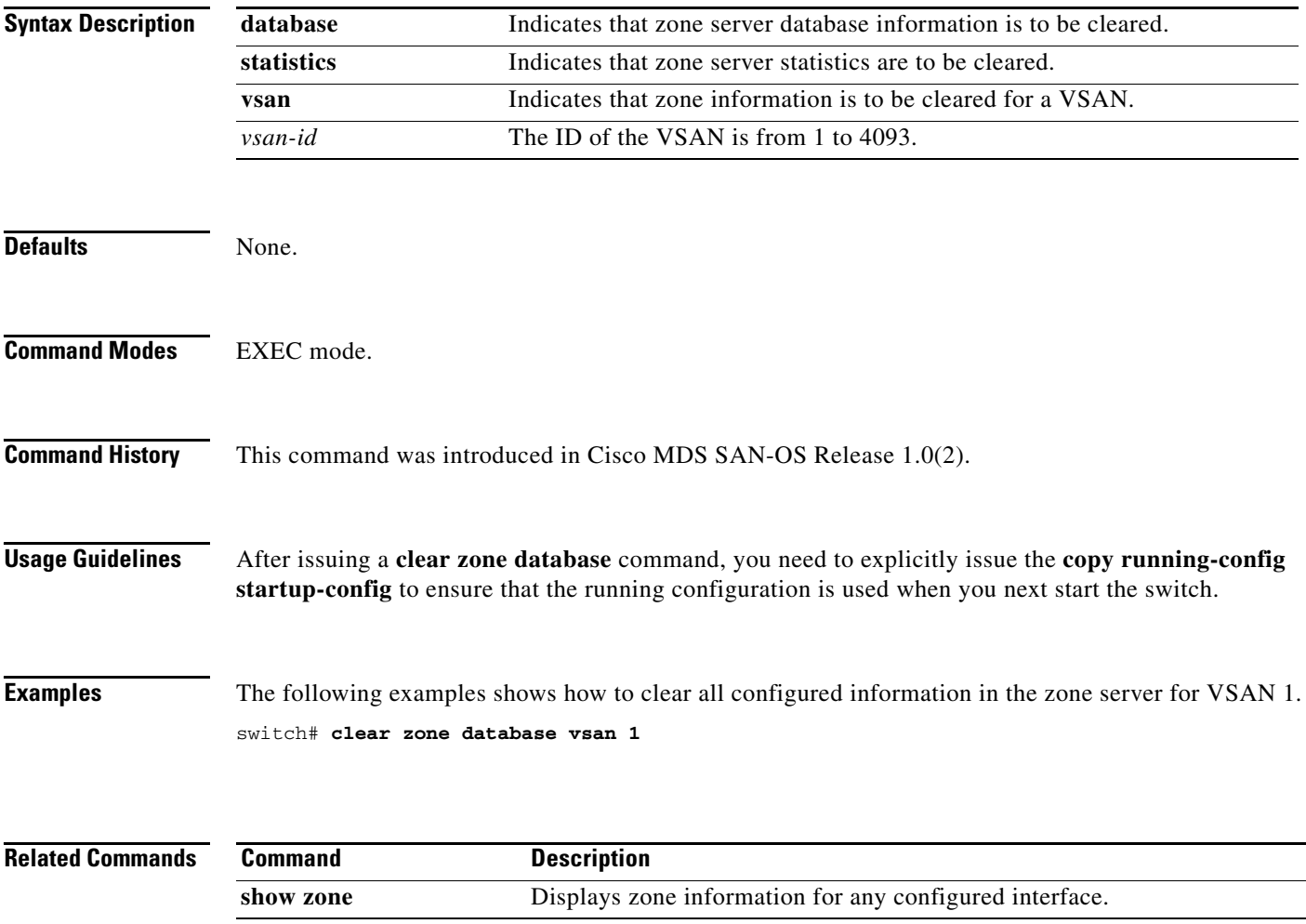

## <span id="page-33-0"></span>**clock**

To configure the time zone and the summer time of day, use the **clock** command in configuration mode. To disable the daylight saving time adjustment, use the **no** form of this command.

**clock {summer-time | time-zone** *daylight-timezone-name start-week start-day start-month start-time end-week end-day end-month end-time daylight-offset-to-be-added-in-minutes***}**

**no clock {summer-time | time-zone** *daylight-timezone-name start-week start-day start-month start-time end-week end-day end-month end-time daylight-offset-to-be-added-in-minutes***}**

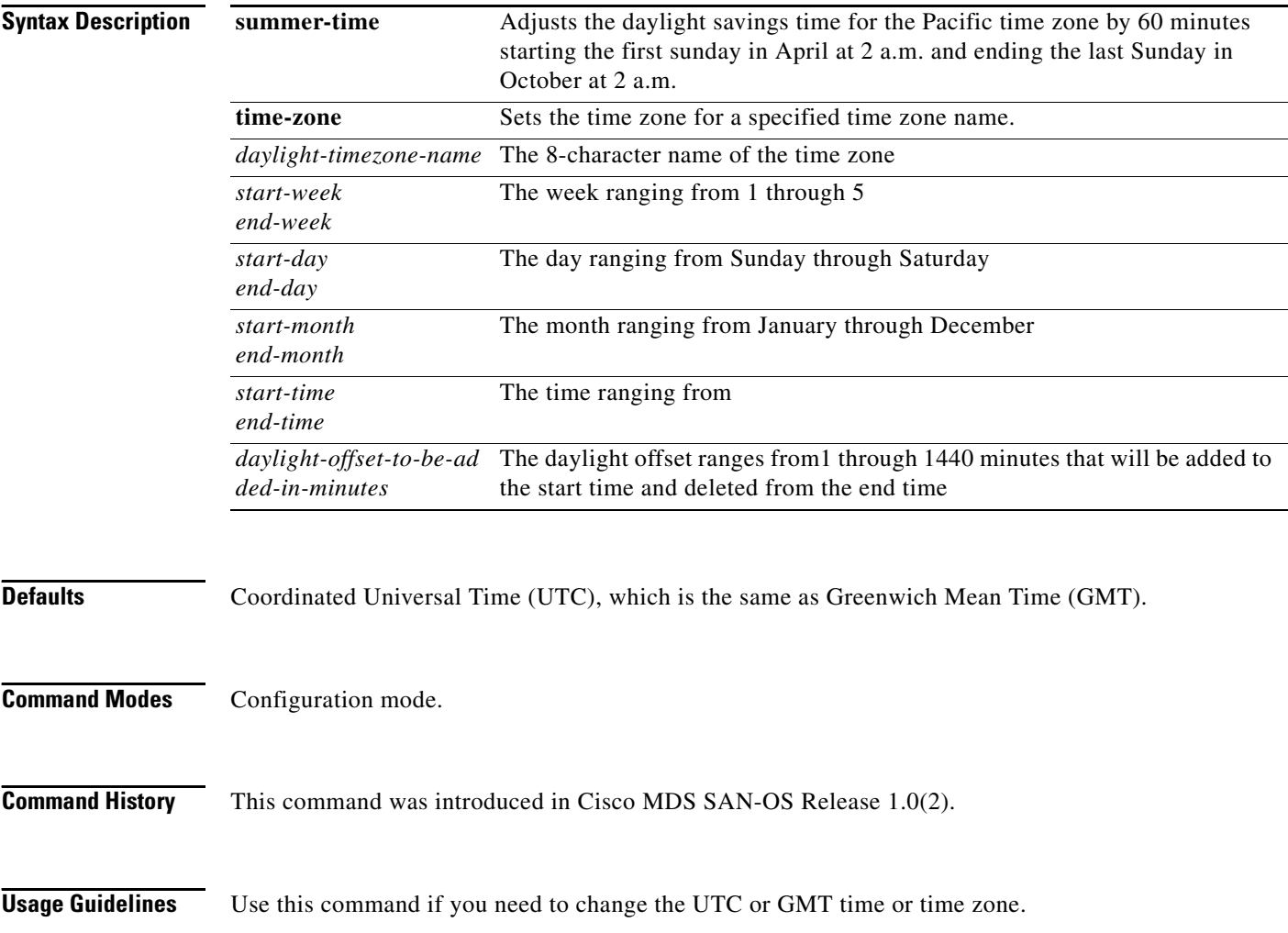

**Examples** The following example shows how to configure the time zone and summer time of day.

switch# **config t** switch(config)# **clock timezone** <daylight timezone name> <start week> <start day> <start month> <start time> <end week> <end day> <end month> <end time> <daylight offset to be added in minutes> switch(config)# **clock summer-time Pacific 1 Sun Apr 02:00 5 Sun Oct 02:00 60** switch(config)# **no clock summer-time** switch(config)# **exit** switch#

#### **Related Commands Command Description clock set** Changes the default time on the switch. **show clock** Displays the current date and time. **show run** Displays changes made to the time zone configuration along with other configuration information.

# **clock set**

To change the default time on a Cisco MDS 9000 Family switch, use the **clock set** command in EXEC mode.

**clock set** *HH:MM:SS DD Month YYYY*

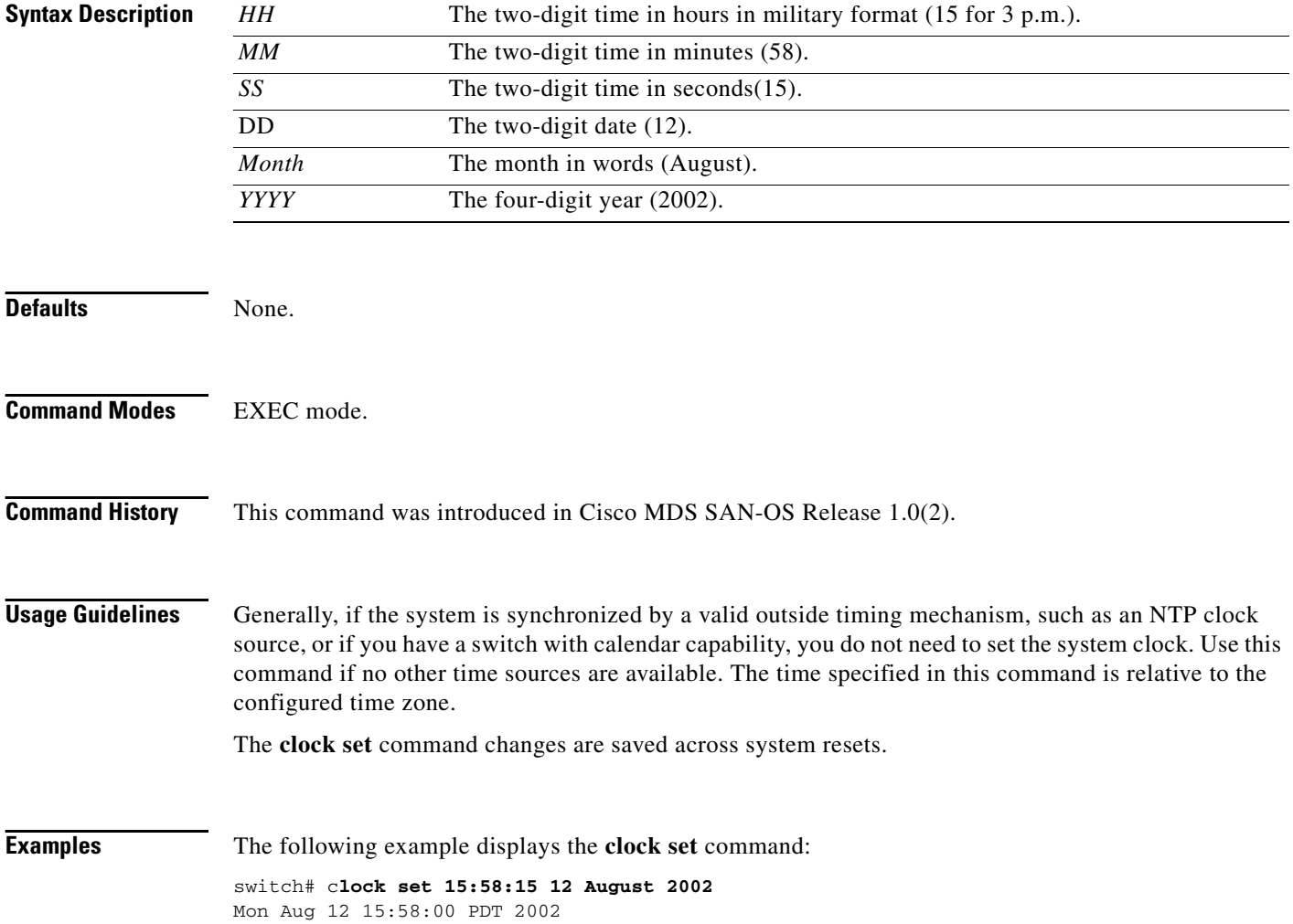

# <span id="page-36-0"></span>**configure terminal**

To enter the configuration mode, use the **configure terminal** command in EXEC mode.

#### **configure terminal**

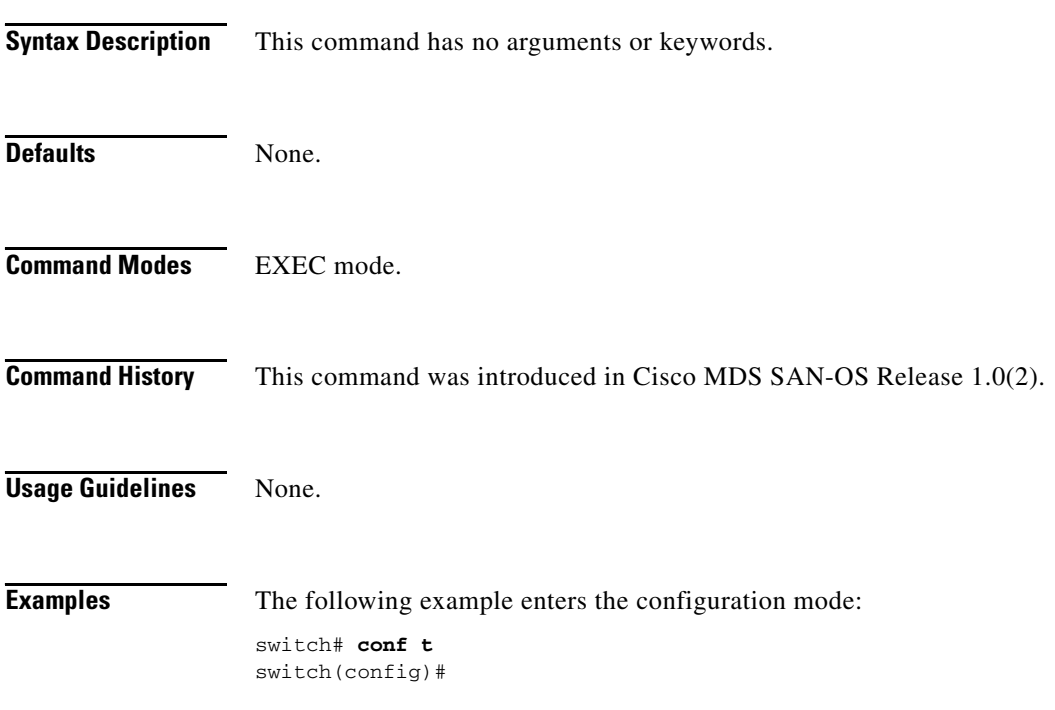

#### <span id="page-37-0"></span>**copy**

To save a backup of the system software, use the **copy** command in EXEC mode.

**copy** *source-URL destination-URL*

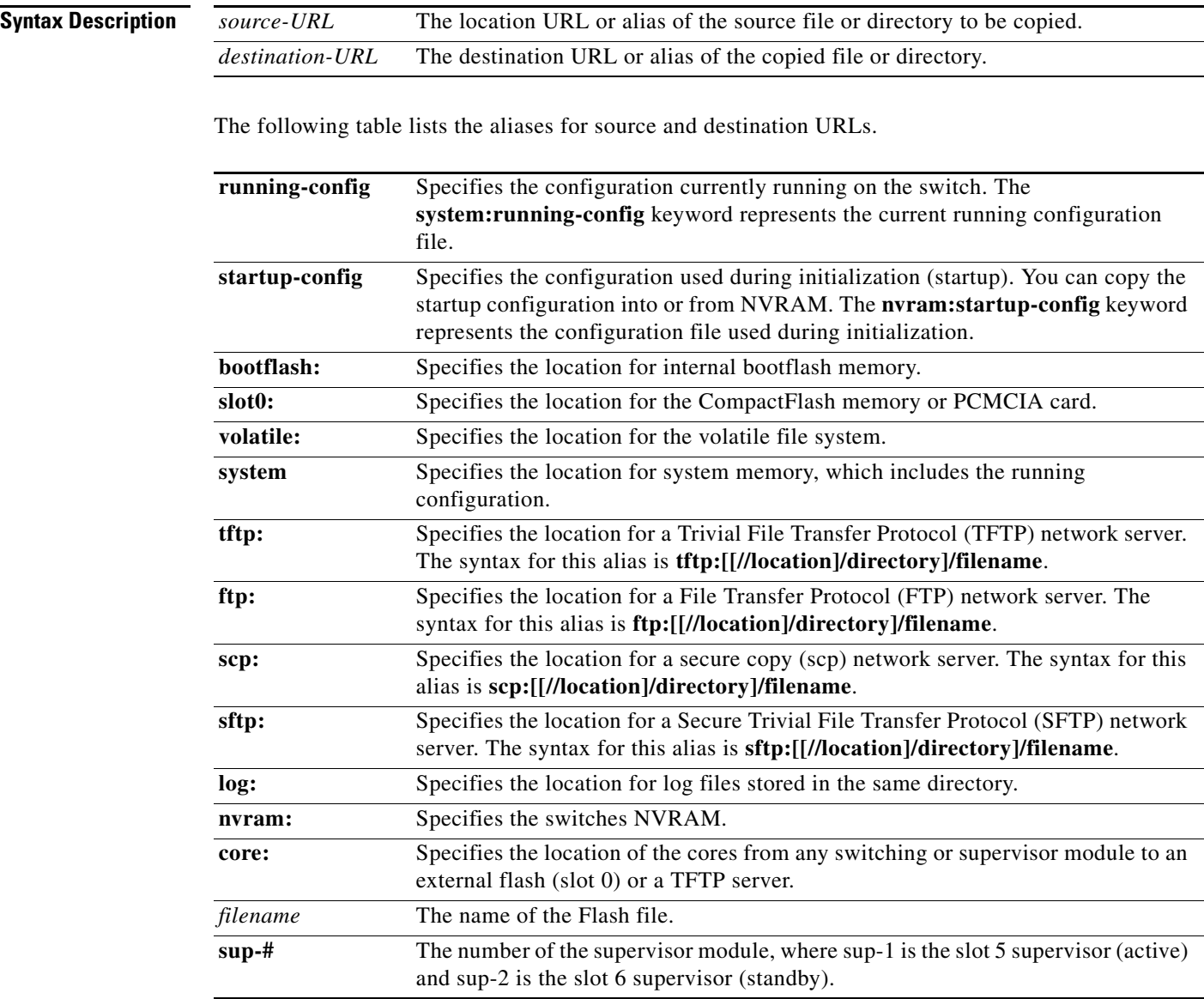

#### Defaults None.

**Command Modes** EXEC mode.

**Cisco MDS 9000 Family Command Reference**

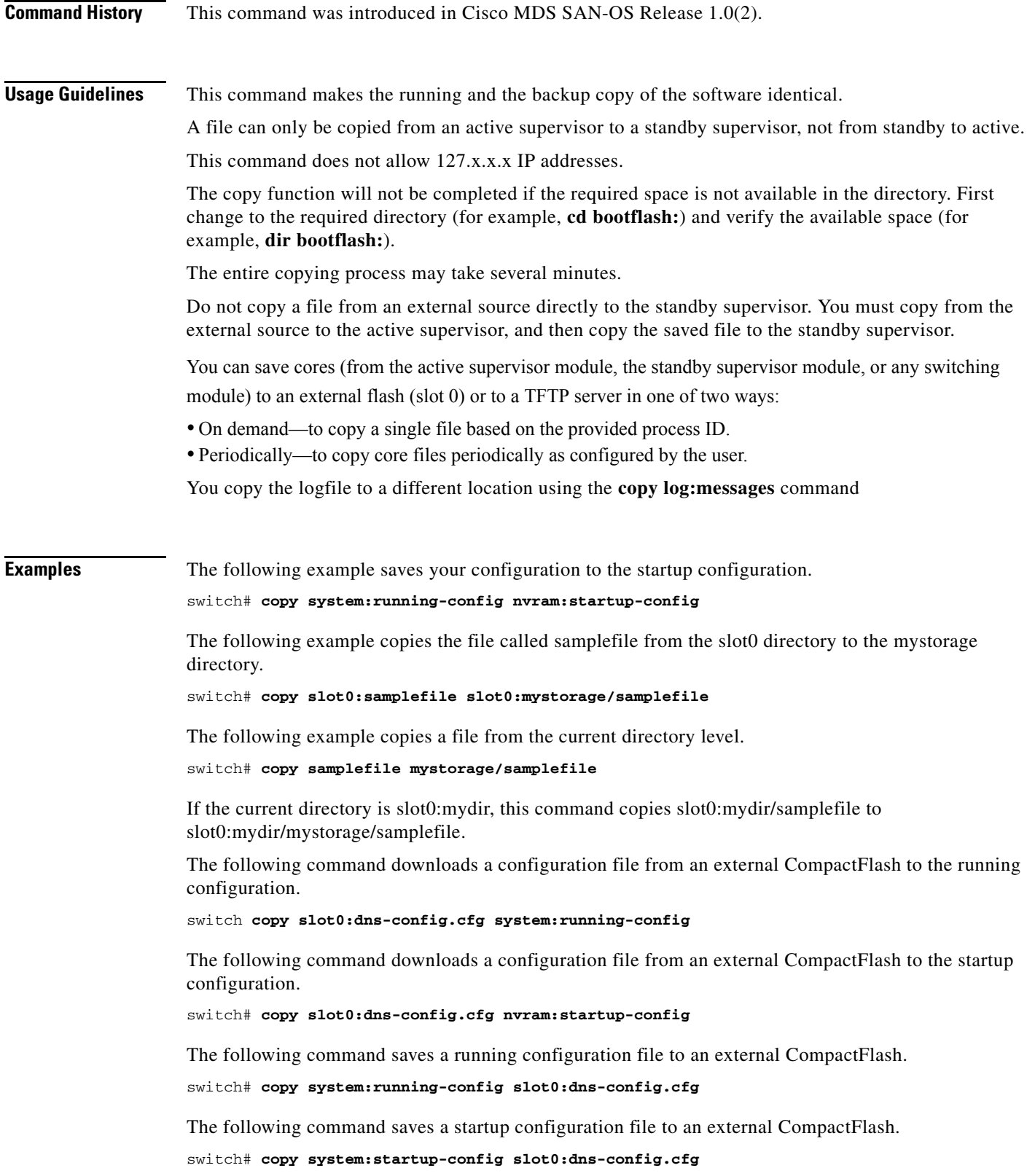

The following example creates a copy of the binary configuration in NVRAM.

switch# **copy system:running-config nvram:startup-config**

The following example creates a backup copy of the binary configuration.

switch# **copy nvram:startup-config nvram:snapshot-config**

The following example overwrites the contents of an existing configuration in NVRAM.

switch# **copy nvram:snapshot-config nvram:startup-config** Warning: Snapshot file is going to override the current startup-config. Do you wish to proceed anyway? {y/n} [y] **y**

The following example copies an image in bootflash on the active supervisor to the bootflash on the standby supervisor.

switch# **copy bootflash:myimage bootflash://sup-2/myimage**

The following example creates a running configuration copy in bootflash.

switch# **copy system:running-config bootflash:my-config**

The following examples creates a startup configuration copy in bootflash.

switch# **copy nvram:startup-config bootflash:my-config**

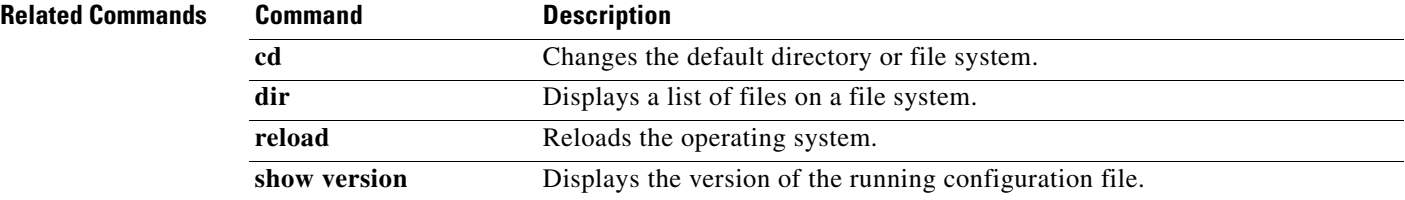